# **Sistemele laser OcuLight® SL/SLx**

## **Manual de utilizare**

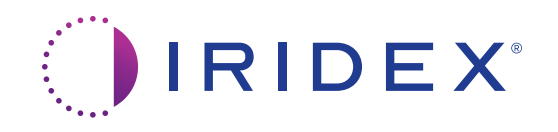

Sistemele laser OcuLight® SL/SLx – Manual de utilizare 13099-RO versiunea H 12.2021

© 2021 Iridex Corporation. Toate drepturile rezervate.

Iridex, logoul Iridex, OcuLight, G-Probe, IQ 532, IQ 577, EndoProbe și MicroPulse sunt mărci comerciale înregistrate; BriteLight, CW-Pulse, DioPexy, EasyFit, EasyView, FiberCheck, IQ 810, LongPulse, MilliPulse, OtoProbe, PowerStep, Symphony, TruFocus și TruView sunt mărci comerciale ale Iridex Corporation. Toate celelalte mărci comerciale aparțin proprietarilor respectivi.

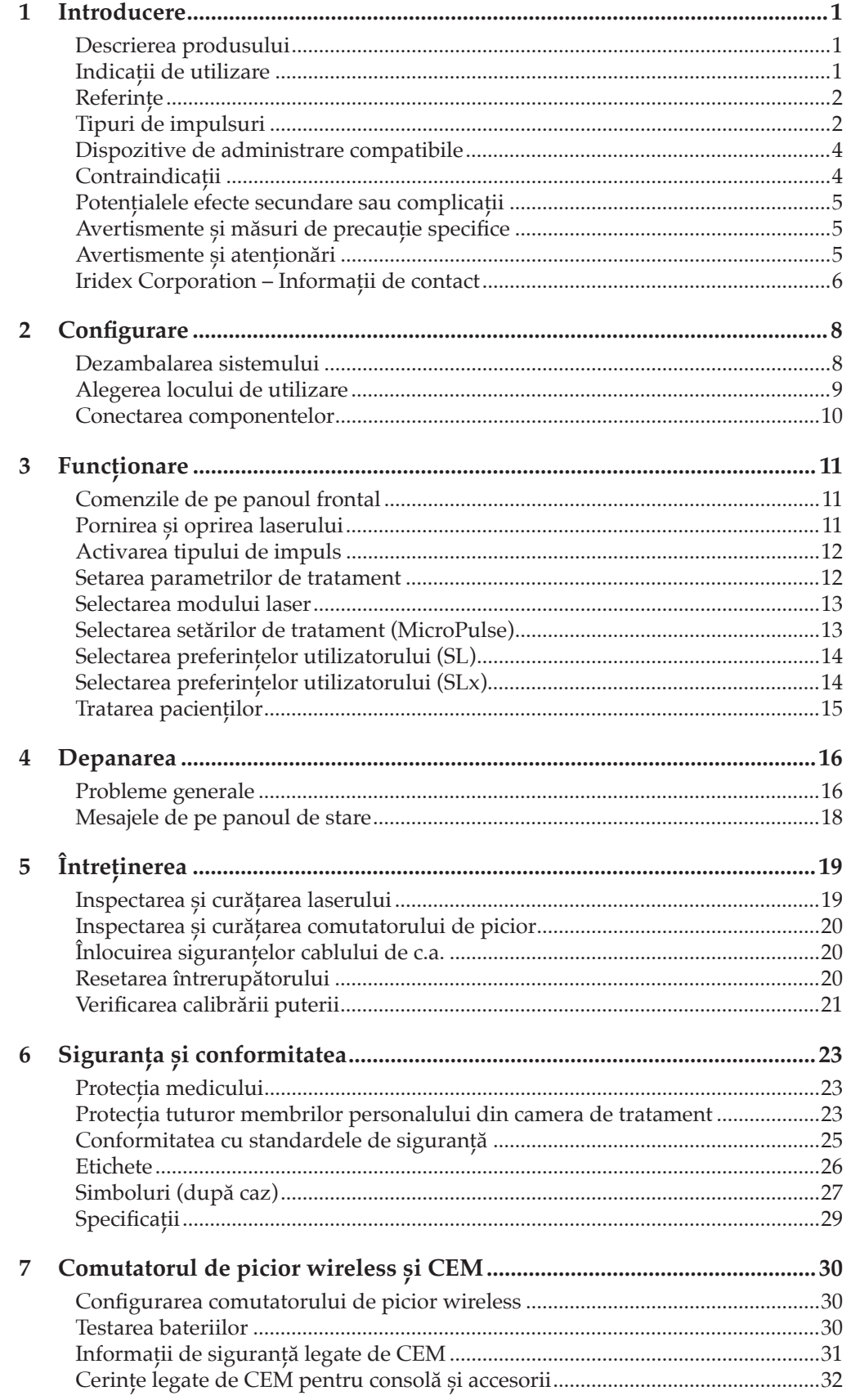

# **1 Introducere**

### **Descrierea produsului**

Sistemele laser OcuLight® SL/SLx sunt lasere cu diode cu semiconductori care generează lumină laser infraroșie cu undă continuă reală (810 nm) pentru aplicații oftalmologice. Utilizarea incorectă a sistemului laser poate cauza efecte adverse. Urmați instrucțiunile de utilizare descrise în acest manual de utilizare.

### **Indicații de utilizare**

Această secțiune furnizează informații privind utilizarea laserului în specializările clinice. Informațiile sunt clasificate după specializare și includ recomandări procedurale, împreună cu indicațiile și contraindicațiile corespunzătoare. Aceste informații nu sunt exhaustive și nu au rolul de a înlocui instruirea sau experiența chirurgului. Informațiile furnizate în privința reglementărilor sunt aplicabile numai în Statele Unite. Dacă utilizați laserul pentru alte indicații decât cele incluse aici, vi se aplică reglementările 21 CFR Partea 812 privind dispozitivele investigaționale exceptate, ale Administrației S.U.A. a Alimentelor și Medicamentelor. Pentru informații referitoare la statutul prevăzut de reglementări pentru alte aplicații decât cele indicate în acest manual, contactați Departamentul de conformitate Iridex.

Iridex nu oferă recomandări privind practica medicală. Referințele din literatura științifică au rol strict informativ. Tratamentul individual trebuie să fie bazat pe formarea clinică, pe observarea clinică a interacțiunii dintre laser și țesuturi și pe obiectivele clinice. Sistemele OcuLight SL/SLx sunt indicate pentru fotocoagularea retiniană, trabeculoplastie, ciclofotocoagularea transsclerală, fotocoagularea transsclerală retiniană și alte tratamente laser cu diode. Mai jos, sunt oferite exemple de aplicații pentru sistemele laser OcuLight SL/SLx.

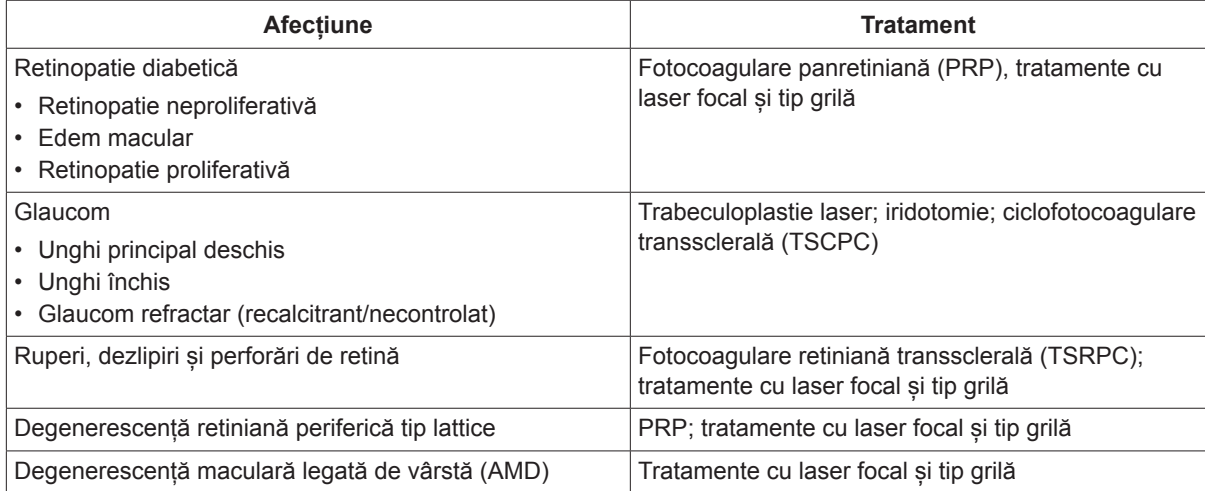

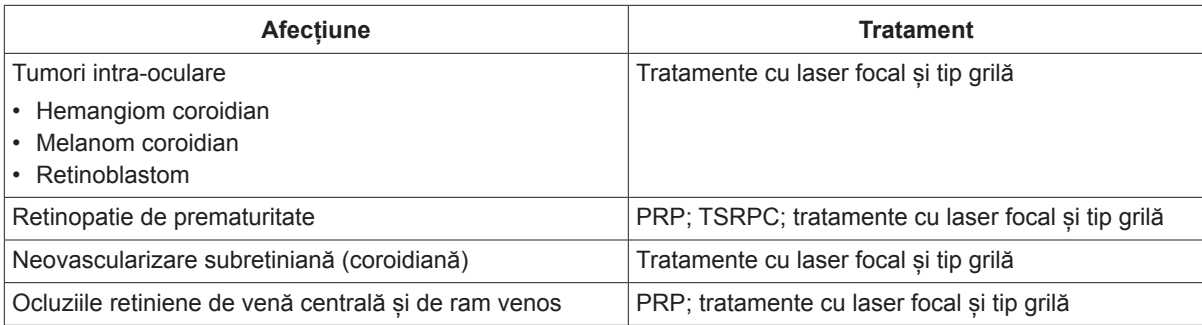

#### **Referințe**

Diode Laser Photocoagulation for Diabetic Macular Oedema, Ulbig M, McHugh D, Hamilton P., *British Journal of Ophthalmology* 79:318-321, 1995.

Diode Endolaser Photocoagulation, Smiddy W., *Archives of Ophthalmology* 110:1172-1174, 1992.

Diode Laser (810 nm) versus Argon Green (514 nm) Modified Grid Photocoagulation for Diffuse Diabetic Macular Edema, Akduman L., Olk RJ., *Ophthalmology* 104:1433-1441, 1997.

Immediate Diode Laser Peripheral Iridoplasty as Treatment of Acute Attack of Primary Angle Closure Glaucoma: A Preliminary Study, Lai JS, Tham CC, Chua JK, Lam DS., *Journal of Glaucoma* 10(2):89-94, 2001.

Diode Laser Trabeculoplasty (DLT) for Primary Open-Angle Glaucoma and Ocular Hypertension McHugh D, Marshall J, Ffytche T, Hamilton P, Raven A., *British Journal of Ophthalmology* 74:743-747, 1990.

Diode Laser Transscleral Cyclophotocoagulation as a Primary Surgical Treatment for Primary Open-Angle Glaucoma, Egbert PR, Fiadoyor S, Budenz DL, Dadzie P, Byrd S., *Archives of Ophthalmology* 119:345-350, 2001.

Diode Laser Photocoagulation of Choroidal Hemangioma, Lanzetta P, Virgili G, Ferrari E, Menchini U, Department of Ophthalmology, Univ. of Udine, Italy, *International Ophthalmology* 19:239-247, 1996.

Laser Photocoagulation for Threshold Retinopathy of Prematurity, Iversion D, Trese M, Orgel I, Williams G, *Archives Ophthalmology* 109:1342-1343, 1991.

Photocoagulation of Choroidal Neovascular Membranes with a Diode Laser, Ulbig M, McHugh D, Hamilton P., *British Journal of Ophthalmology* 77:218-221, 1993.

The Treatment of Macular Disease Using a Micropulsed and Continuous Wave 810-nm Diode Laser, Friberg TR, Karatza EC., *Ophthalmology* 104:2030-2038, 1997.

## **Tipuri de impulsuri**

Sunt disponibile trei tipuri de impulsuri: CW-Pulse™, MicroPulse® (numai SLx) și LongPulse™ (opțional pentru SL).

#### **CW-Pulse**

CW-Pulse permite selectarea unui impuls unic, cu undă continuă, sau a impulsurilor repetitive. Modul CW-Pulse este activ la fiecare pornire a sistemului de la cheie.

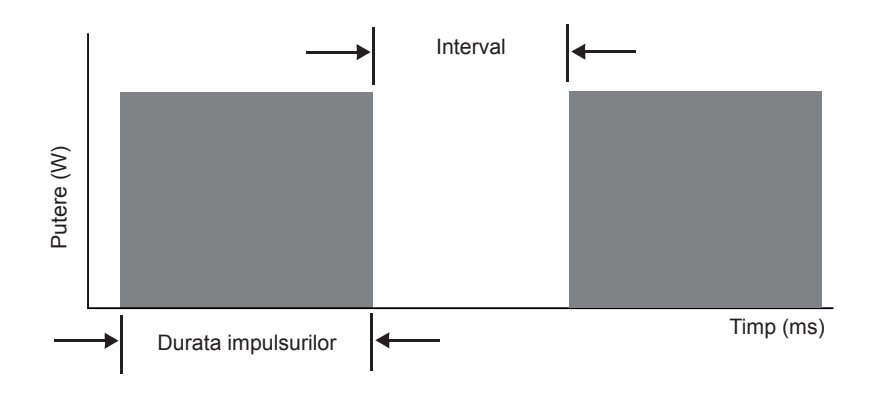

#### **MicroPulse (numai SLx)**

MicroPulse (µP) administrează energie laser într-o rafală de impulsuri foarte scurte separate de intervale de pauză. Puteți ajusta durata impulsurilor MicroPulse și intervalul dintre impulsurile MicroPulse sau puteți alege între cele trei valori presetate ale ciclului de funcționare.

Ciclul de funcționare se referă la procentul din timp în care laserul de tratament este activat în timpul fiecărui impuls; ciclul de funcționare este calculat conform acestei formule:

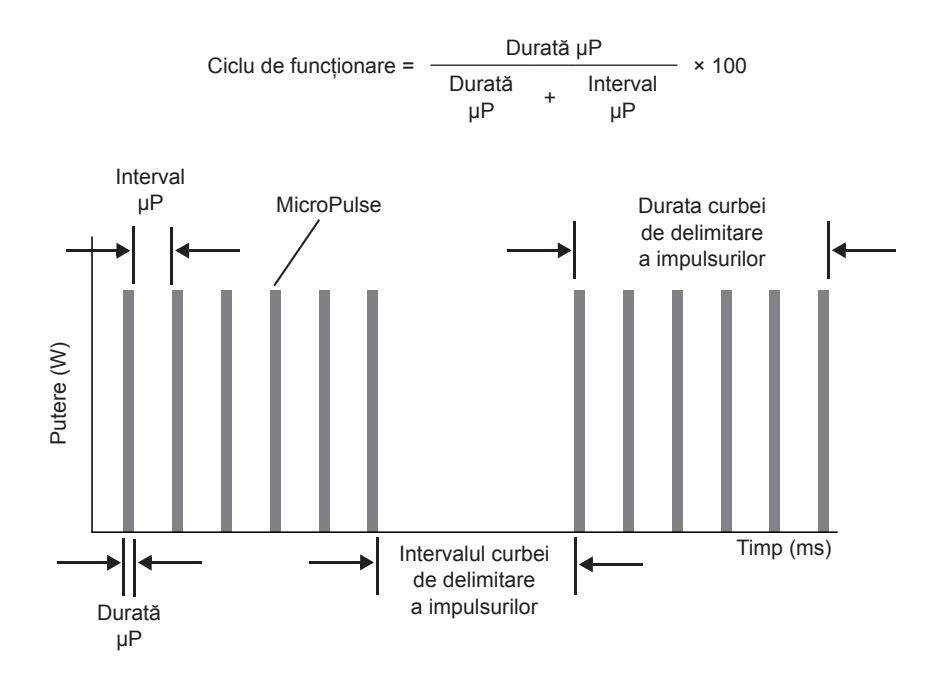

#### **LongPulse (opțional pentru SL)**

LongPulse implică durate ale expunerii mai mari de 9 secunde și utilizarea unui dispozitiv de administrare cu punct mare.

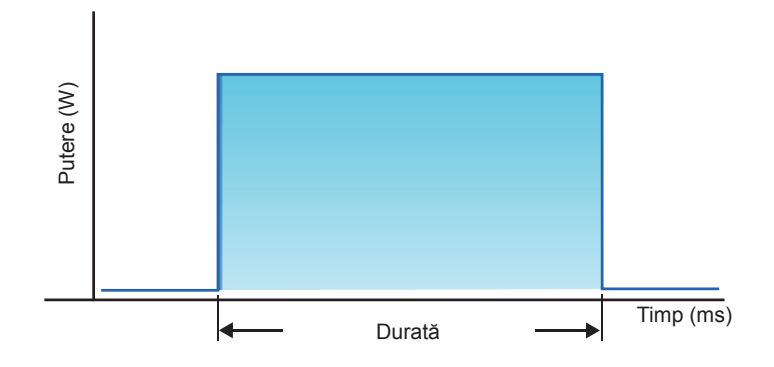

#### **Dispozitive de administrare compatibile**

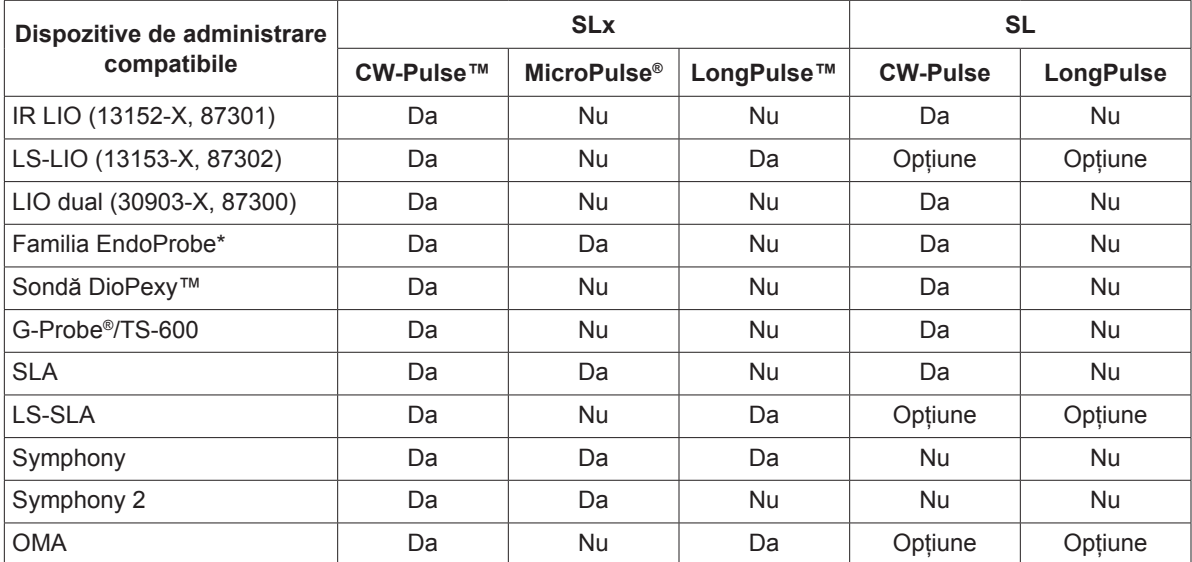

\* Dispozitivele de administrare ENT și OTO sunt compatibile numai cu consolele laser de 532 nm pentru care s-au aprobat indicațiile ORL.

*NOTĂ: Consultați manualul dispozitivului de administrare respectiv pentru indicații de utilizare, contraindicații, măsuri de precauție și informații privind evenimentele adverse.*

## **Contraindicații**

- Orice situație în care țesutul țintă nu poate fi vizualizat sau stabilizat adecvat.
- Nu tratați pacienți albinoși lipsiți de pigmentare.

#### **Potențialele efecte secundare sau complicații**

- Specifice fotocoagulării retiniene: arsuri foveale accidentale, neovascularizare coroidiană, scotoame paracentrale, edem tranzient accentuat/vedere redusă, fibroză subretiniană, extinderea cicatricilor de fotocoagulare, ruperea membranei Bruch, desprindere coroidiană, dezlipire de retină exudativă, anomalii pupilare cauzate de afectarea nervilor ciliari și nevrită optică cauzată de tratament, la nivelul discului sau în zona acestuia.
- Specifice iridotomiei sau iridoplastiei laser: arsuri/opacizare accidentală a corneei sau cristalinului, irită, atrofia irisului, sângerare, simptome vizuale, creșteri ale presiunii intraoculare și, rareori dezlipire a retinei.
- Specifice trabeculoplastiei laser: creșteri ale presiunii intraoculare și perturbări ale epiteliului cornean.

#### **Avertismente și măsuri de precauție specifice**

Este esențial ca medicul chirurg și personalul auxiliar să primească instruire privind toate aspectele utilizării acestui echipament. Chirurgii trebuie să obțină informații detaliate privind utilizarea corectă a acestui sistem laser înainte de a îl utiliza pentru intervenții chirurgicale. Pentru avertismente și atenționări suplimentare, consultați "Avertismente și atenționări" în acest capitol. Pentru informații clinice, consultați "Referințe" în acest capitol. Trebuie utilizate mijloace adecvate de protecție a ochilor, care să corespundă lungimii de undă a laserului de tratament (810 nm).

## **Avertismente și atenționări**

#### *PERICOL:*

*Nu scoateți capacele. Pericol de electrocutare și radiații laser. Încredințați lucrările de service personalului calificat în domeniul echipamentelor laser. Risc de explozie în cazul utilizării în prezența agenților anestezici inflamabili.*

#### *AVERTISMENTE:*

*Echipamentele laser generează fascicule de lumină puternic concentrate, care pot cauza leziuni dacă sunt utilizate incorect. Pentru protecția pacientului și a personalului medical, manualele de utilizare ale sistemului laser și sistemului de administrare corespunzător trebuie citite cu atenție și înțelese în întregime înaintea intervenției.*

*Nu priviți niciodată direct în deschiderile pentru fasciculele de orientare sau tratament sau pe direcția cablurilor de fibră optică utilizate pentru aplicarea fasciculelor laser, cu sau fără ochelari de protecție.*

*Nu priviți niciodată direct în sursa de lumină laser sau la lumina laser dispersată de suprafețe reflectorizante strălucitoare. Nu direcționați fasciculul de tratament către suprafețe reflectorizante cum ar fi instrumentele metalice.*

*Asigurați-vă că toți membrii personalului din camera de tratament poartă ochelari adecvați de protecție împotriva laserului. Nu folosiți niciodată ochelari de vedere în locul ochelarilor de protecție.*

*Pentru a preveni electrocutarea, acest echipament trebuie conectat la o priză electrică cu împământare de protecție.*

*Legislația federală a S.U.A. permite vânzarea acestui dispozitiv numai de către personalul medical sau la comanda personalului medical licențiat în statul în care practică medicina pentru utilizarea sau comandarea utilizării dispozitivului.*

*Utilizarea altor comenzi, reglaje sau proceduri decât cele specificate aici poate duce la expunerea periculoasă la radiații.*

*Nu operați echipamentul în prezența substanțelor inflamabile sau explozive, cum ar fi agenții anestezici volatili, alcoolul și soluțiile de pregătire pentru intervenții chirurgicale.*

*Fumul generat de laser poate conține particule de țesut viabil.*

*Păstrați capacul de protecție instalat pe conectorul cablului de fibră optică atunci când dispozitivul de administrare nu este utilizat.*

#### **Iridex Corporation – Informații de contact**

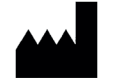

Iridex Corporation 1212 Terra Bella Avenue Mountain View, California 94043-1824 SUA

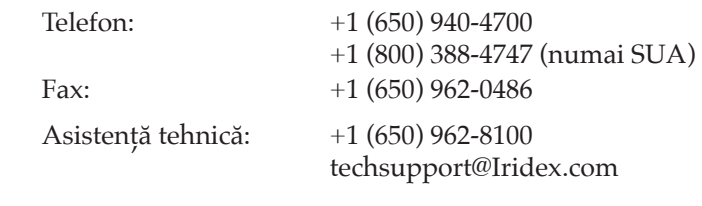

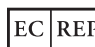

Emergo Europa Prinsessegracht 20 2514 AP The Hague  $C\epsilon_{2797}$  Olanda

**Garanție și service.** Fiecare sistem laser este acoperit de o garanție standard din fabrică. Garanția acoperă toate piesele și lucrările necesare pentru corectarea problemelor legate de materiale sau manoperă. Această garanție va fi anulată de orice tentativă de a efectua lucrări de service a altor persoane decât personalul de service certificat Iridex.

*AVERTISMENT: Utilizați numai dispozitive de administrare Iridex împreună cu sistemul laser Iridex. Utilizarea unui dispozitiv de administrare furnizat de alt producător decât Iridex poate duce la o funcționare defectuoasă sau la aplicarea imprecisă a puterii laserului. Acest contract de garanție și service nu acoperă nicio deteriorare și niciun defect cauzat de utilizarea unor dispozitive furnizate de alți producători decât Iridex.*

*NOTĂ: Această Declarație de garanție și service este supusă Denegării de responsabilitate privind garanția, Limitării daunelor și Limitării răspunderii, incluse în Termenii și condițiile Iridex.*

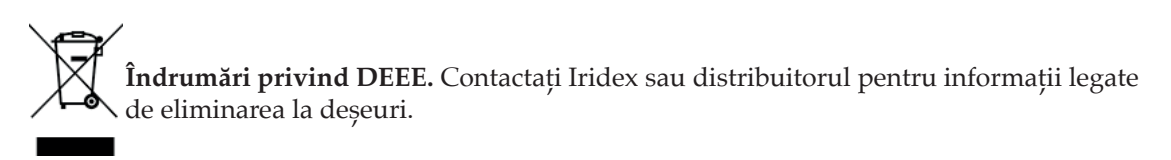

# **2 Configurare**

## **Dezambalarea sistemului**

Asigurați-vă că ați primit toate componentele comandate. Verificați dacă componentele sunt deteriorate înainte de a le utiliza.

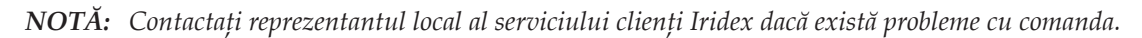

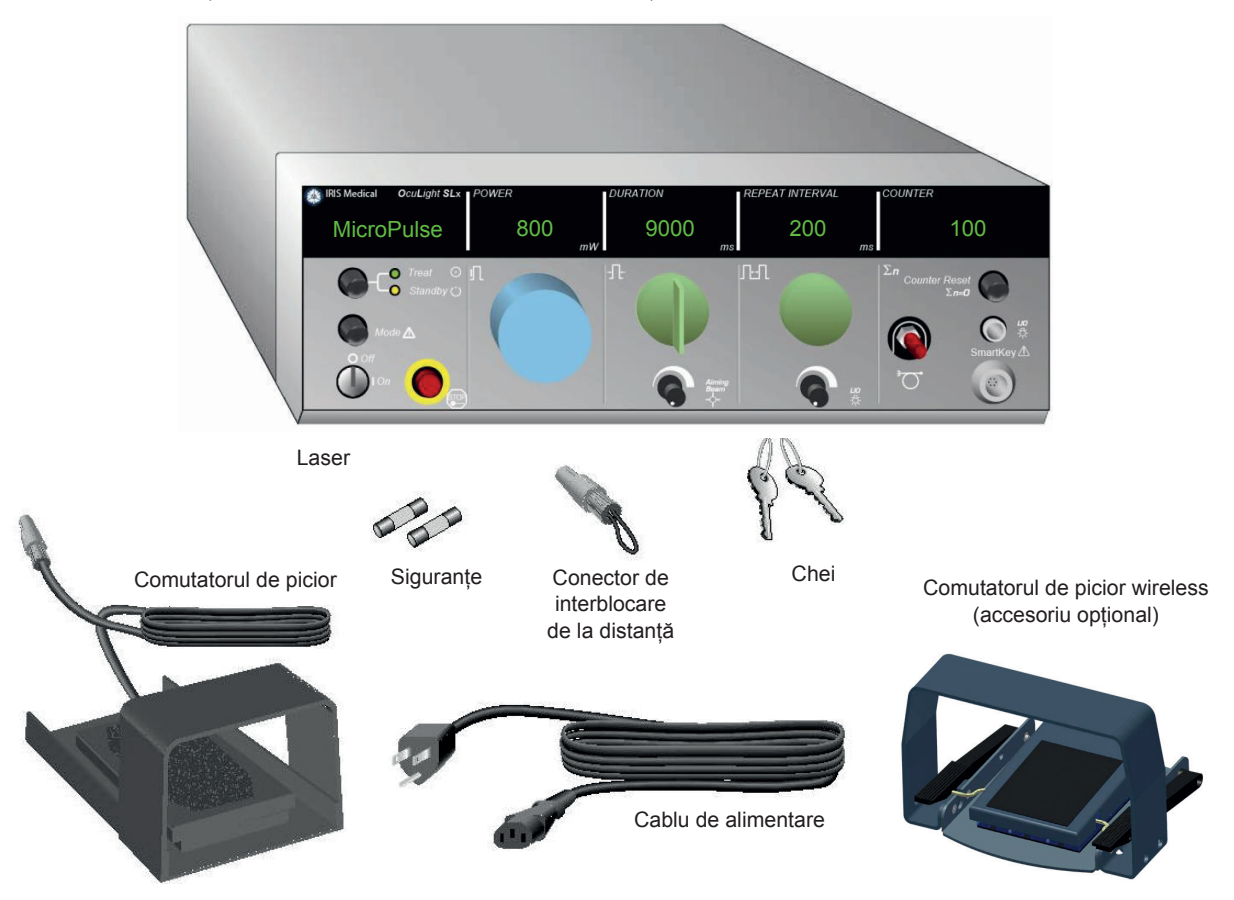

Aspectul și tipul componentelor pot diferi în funcție de sistemul comandat.

- Laserul (numit și "consola")
- Cablul de alimentare (imaginea prezintă configurația pentru S.U.A.)
- Chei
- Comutator de picior standard (comutator de picior wireless – accesoriu opțional)
- Cablu de șuntare comutator de picior (opțional pentru SLx, nu este inclus în imagine)
- Siguranțe de schimb
- Conector de interblocare de la distanță
- Manualul de utilizare (nu este inclus în imagine)
- Semn de avertizare laser (nu este inclus în imagine)

#### **Alegerea locului de utilizare**

Alegeți un loc bine ventilat, aflat în raza de acțiune specificată a consolei.

Așezați sistemul laser pe o masă sau un echipament aflat în sala de operație. Lăsați un spațiu de minimum 5 cm (2 in) pe ambele părți.

În S.U.A., acest echipament trebuie conectat la o sursă de alimentare electrică cu tensiunea de 100–240 V c.a., cu fișă centrală.

Pentru a asigura respectarea tuturor cerințelor electrice locale, sistemul este echipat cu un ștecăr cu împământare și trei fișe de clasă medicală (punct verde). Când alegeți locul de utilizare, asigurați‑vă că este disponibilă o priză de c.a. cu împământare; aceasta este necesară pentru utilizarea în siguranță.

Cablul de alimentare inclus în ambalaj este adecvat pentru regiunea dvs. Utilizați întotdeauna un cablu adecvat, cu împământare și trei fire. Nu modificați intrarea de alimentare. Pentru o împământare corespunzătoare, asigurați respectarea codurilor electrice locale înainte de a instala sistemul.

#### *ATENȚIONĂRI:*

*Asigurați funcționarea corectă a fișei de împământare. Acest echipament trebuie împământat electric. Contactați un electrician autorizat dacă nu puteți introduce ștecărul în priză.*

*Nu poziționați și nu utilizați sistemul în apropierea flăcărilor deschise.*

#### **Conectarea componentelor**

- *NOTĂ: Consultați manualul corespunzător al dispozitivului de administrare pentru instrucțiuni detaliate de conectare.*
- *NOTĂ: Contactul ieșirii auxiliare acceptă circuite de semnal electric de joasă tensiune de până la cinci amperi și 24 V c.a. sau c.c. Asigurați-vă că toate cablurile respectă codurile electrice locale.*

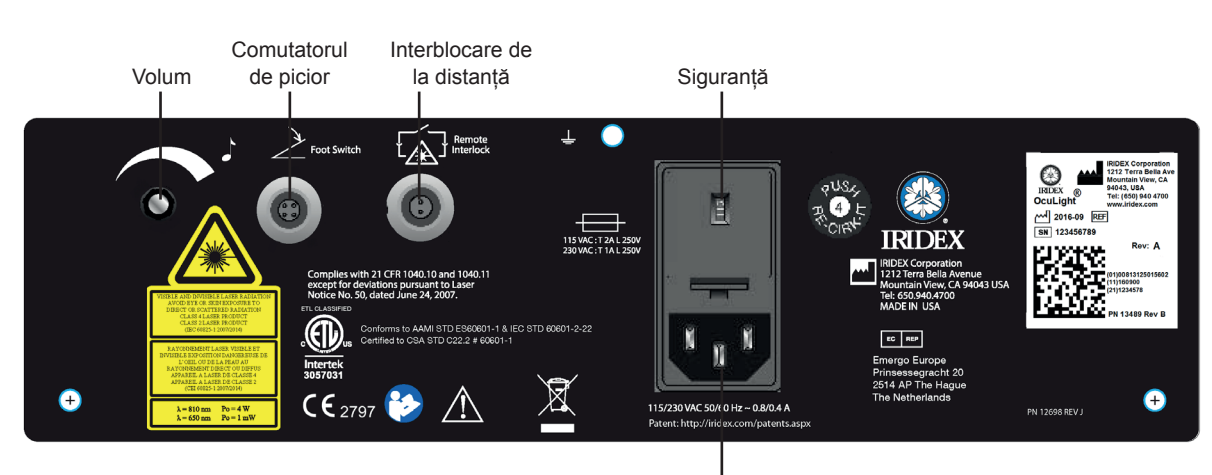

#### **Conectorii de pe panoul din spate al OcuLight SL/SLx**

Intrare de alimentare cu c.a.

## **3 Funcționare**

## **Comenzile de pe panoul frontal**

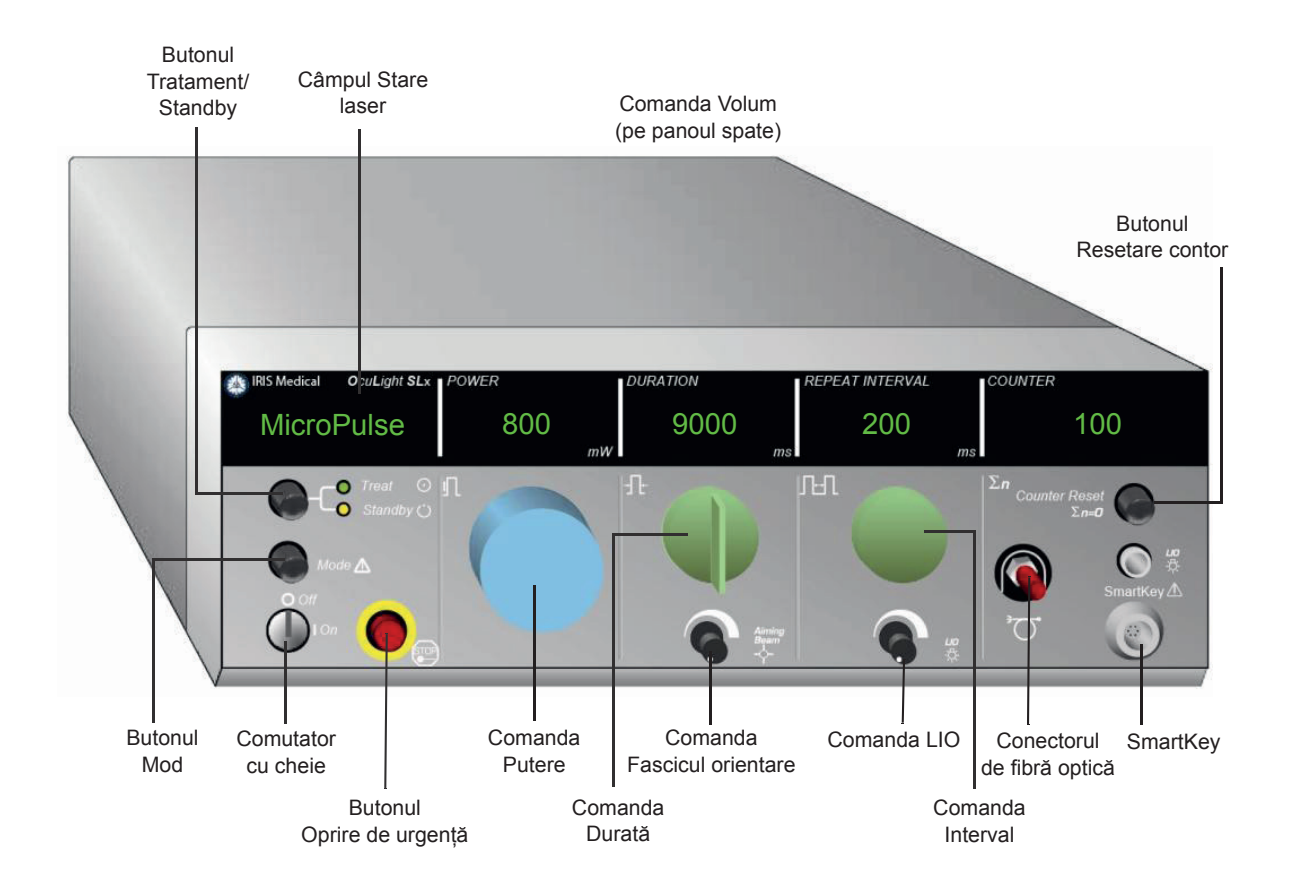

## **Pornirea și oprirea laserului**

- Pentru a porni laserul, rotiți cheia în poziția On (Pornit).
- Pentru a opri laserul, rotiți cheia în poziția Off (Oprit). Scoateți și depozitați cheia pentru a preveni utilizarea neautorizată.

*NOTĂ: Cheia poate fi scoasă numai dacă se află în poziția Off (Oprit).*

• În caz de urgență, apăsați butonul roșu Emergency Stop (Oprire de urgență). Acest lucru va dezactiva imediat consola și toate circuitele asociate laserului.

## **Activarea tipului de impuls**

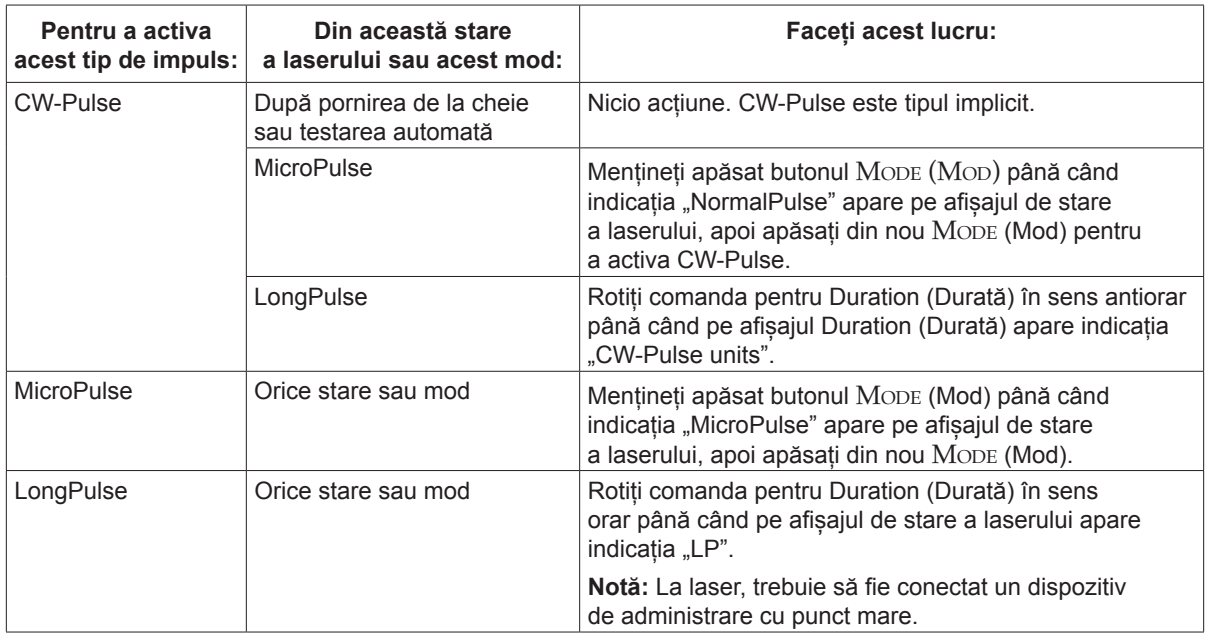

### **Setarea parametrilor de tratament**

*NOTĂ: Reglajele nu pot fi efectuate în timpul apăsării comutatorului de picior.*

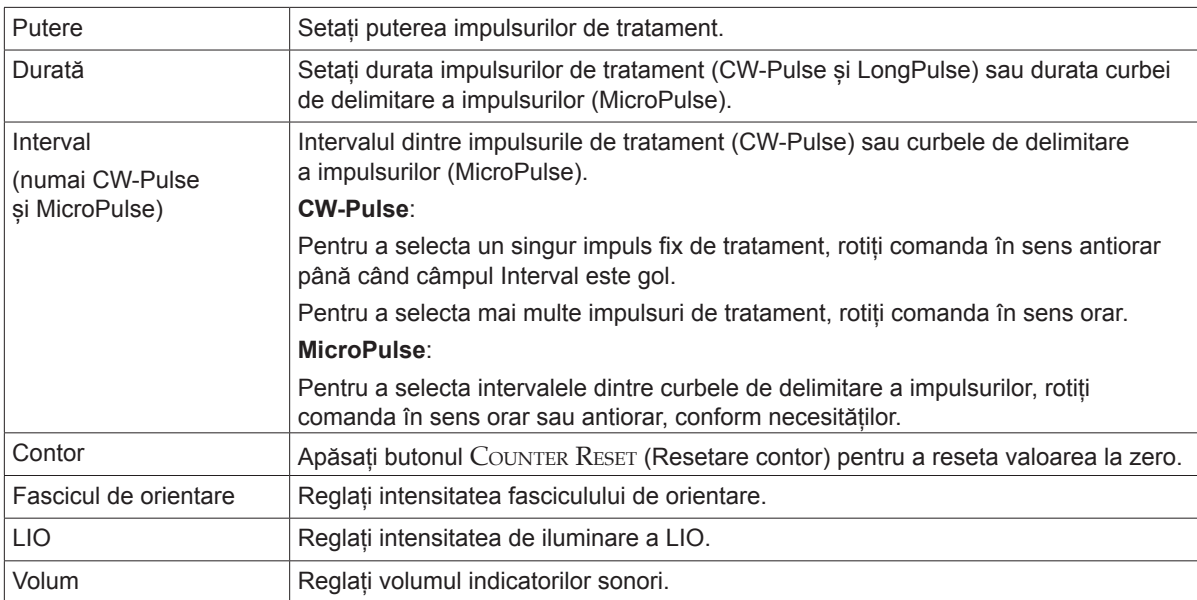

#### **Selectarea modului laser**

Apăsați butonul TREAT/STANDBY (Tratament/Standby) pentru a selecta modul laser:

• Galben = modul standby

Comutatorul de picior și fasciculul de tratament sunt dezactivate.

• Verde = modul de tratament (Treat)

Comutatorul de picior este activat. Apăsați comutatorul de picior pentru a administra fasciculul de tratament.

#### *AVERTISMENTE:*

*Exceptând durata tratamentului efectiv, laserul trebuie să se afle întotdeauna în modul standby. Menținerea laserului în modul standby previne expunerea accidentală la laser în caz de apăsare accidentală a comutatorului de picior.*

*Asigurați-vă că toate persoanele din camera de tratament poartă ochelari adecvați de protecție împotriva laserului înainte de a comuta laserul în modul de tratament (Treat). Nu folosiți niciodată ochelari de vedere în locul ochelarilor de protecție.*

#### **Selectarea setărilor de tratament (MicroPulse)**

Ciclurile de funcționare sunt disponibile sub forma a trei presetări (5%, 10%, 15%) sau a unei setări ce poate fi definită de către utilizator.

#### **Pentru <sup>a</sup> selecta un ciclu de funcționare presetat:**

- 1. Selectați MicroPulse.
- 2. Apăsați butonul TREAT/STANDBY (Tratament/Standby) pentru a derula la opțiunea de presetare dorită.
- 3. Apăsați Mode (Mod). Valorile de Duration (Durată) și Interval asociate cu opțiunea de presetare selectată apar pe afișajele laser.

#### **Pentru <sup>a</sup> selecta un ciclu de funcționare definit de utilizator:**

- 1. Selectați MicroPulse.
- 2. Apăsați butonul TREAT/STANDBY (Tratament/Standby) pentru a derula la "User?" (Utilizator?).
- 3. Utilizați comanda Duration (Durată) pentru a seta durata impulsurilor.
- 4. Utilizați comanda Interval pentru a seta intervalul dintre impulsuri.
- 5. Apăsați Mode (Mod).

### **Selectarea preferințelor utilizatorului (SL)**

#### **Pentru <sup>a</sup> vedea sau schimba setările preferințelor de utilizator:**

- 1. Comutați laserul în modul standby.
- 2. Mențineți apăsat butonul Mode (Mod) până când indicația "User Preferences" (Preferințe utilizator) apare în câmpul de stare a laserului.
- 3. Apăsați Mode (Mod) pentru a activa prima opțiune din meniu, Aiming Beam (Fascicul orientare).
- 4. Apăsați Counter Reset (Resetare contor) pentru a activa sau dezactiva Aiming Beam (Fascicul orientare) în modul de standby.
- 5. Apăsați Treat/Standby (Tratament/Standby) pentru a ajunge la Languages (Limbi), apoi apăsați Counter Reset (Resetare contor) pentru a derula limbile (engleză, spaniolă, franceză, germană, italiană și portugheză).
- 6. Apăsați Treat/Standby (Tratament/Standby) de două ori pentru a accesa Message Review (Consultare mesaje) (numai vizualizare), apoi apăsați Counter Reset (Resetare contor) pentru a citi informațiile.
- 7. Pentru a vă activa selecțiile și a părăsi modul User Preferences (Preferințe utilizator), apăsați MODE (Mod).

#### **Selectarea preferințelor utilizatorului (SLx)**

#### **Pentru <sup>a</sup> vedea sau schimba setările preferințelor de utilizator:**

- 1. Comutați laserul în modul standby.
- 2. Mențineți apăsat butonul Mode (Mod) până când indicația "User Preference" (Preferințe utilizator) apare în câmpul de stare a laserului. Indicația "MicroPulse" apare în câmpul de stare a laserului dacă este conectat un dispozitiv compatibil cu funcția MicroPulse. În acest caz, apăsați butonul TREAT/STANDBY (Tratament/Standby) (cu rol de buton "Nu") pentru a accesa preferințele de utilizator.
- 3. Apăsați butonul Mode (Mod) (cu rol de buton "Da") pentru acceptare.
- 4. Apăsați butonul TREAT/STANDBY (Tratament/Standby) pentru a derula meniul User Preferences (Preferințe utilizator); setarea curentă pentru fiecare element de meniu apare în câmpul de stare a laserului.
- 5. Pentru a schimba o setare de meniu, apăsați Counter Reser (Resetare contor) până când setarea dorită apare în câmpul de stare a laserului.
- 6. Pentru a părăsi modul User Preferences (Preferințe utilizator), apăsați Mode (Mod).

Setările User Preference (Preferințe utilizator) sunt următoarele:

- Activare/dezactivare fascicul orientare în modul de standby
- Activare/dezactivare fascicul orientare cu impuls de tratament
- Limbă afișare: Engleză, Spaniolă, Franceză, Germană, Italiană sau Portugheză
- Consultare mesaje (numai vizualizare)

### **Tratarea pacienților**

#### **Înainte de <sup>a</sup> trata un pacient:**

- Asigurați-vă că filtrul de protecție a ochilor (după caz) este instalat corect și că SmartKey® este selectat dacă va fi utilizat.
- Asigurați conectarea corectă a componentelor laser și a dispozitivelor de administrare.
- Aplicați semnul de avertizare privind fasciculul laser pe exteriorul ușii camerei de tratament.

*NOTĂ: Consultați capitolul 6, "Siguranța și conformitatea", și manualele dispozitivelor dvs. de administrare pentru informații importante privind ochelarii și filtrele de protecție împotriva fasciculelor laser.*

#### **Pentru <sup>a</sup> trata un pacient:**

- 1. Porniți laserul.
- 2. Resetați contorul.
- 3. Setați parametrii de tratament.
- 4. Poziționați pacientul.
- 5. Dacă este necesar, selectați o lentilă de contact adecvată pentru tratament.
- 6. Asigurați-vă că toți membrii personalului auxiliar din camera de tratament poartă ochelari adecvați de protecție împotriva laserului.
- 7. Selectați modul de tratament (Treat).
- 8. Poziționați fasciculul de orientare în zona de tratament.
- 9. Focalizați sau reglați dispozitivul de administrare conform necesităților.
- 10. Apăsați comutatorul de picior pentru a administra fasciculul de tratament.

#### **Pentru <sup>a</sup> încheia tratamentul pacientului:**

- 1. Selectați modul standby.
- 2. Notați numărul de expuneri și orice alți parametri de tratament.
- 3. Opriți laserul și scoateți cheia.
- 4. Colectați ochelarii de protecție.
- 5. Îndepărtați semnul de avertizare privind fasciculul laser de pe exteriorul ușii camerei de tratament.
- 6. Deconectați dispozitivele de administrare.
- 7. Deconectați elementul SmartKey, dacă este utilizat.
- 8. Dacă dispozitivul de administrare este de unică folosință, eliminați-l corect la deșeuri. În caz contrar, inspectați și curățați dispozitivele de administrare conform instrucțiunilor din manualele acestora.
- 9. Dacă a fost utilizată o lentilă de contact, procesați-o conform instrucțiunilor producătorului.
- 10. Păstrați capacul de protecție instalat pe conectorul cablului de fibră optică atunci când dispozitivul de administrare nu este utilizat

# **4 Depanarea**

## **Probleme generale**

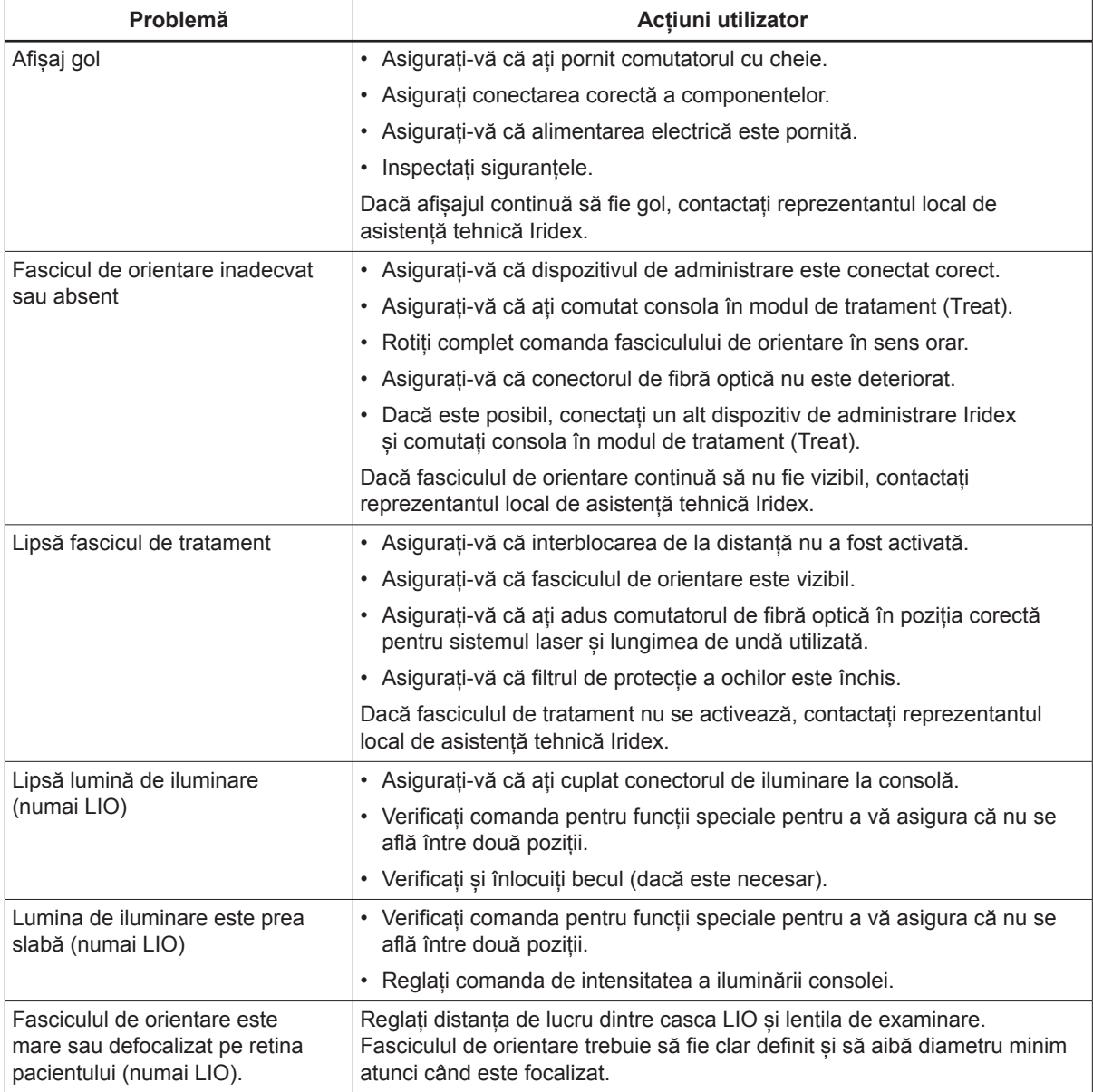

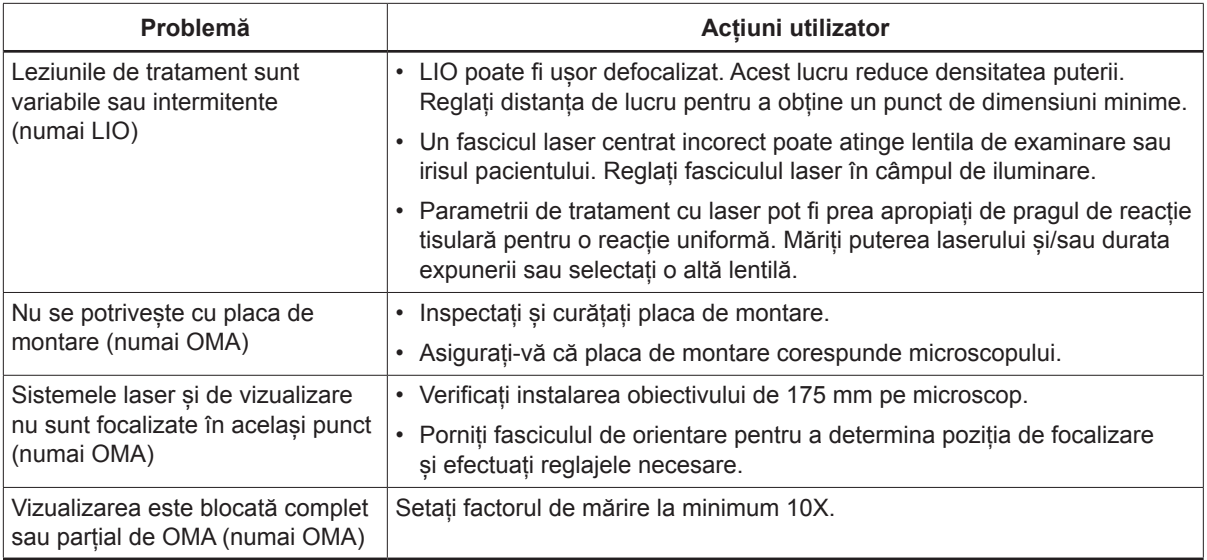

## **Mesajele de pe panoul de stare**

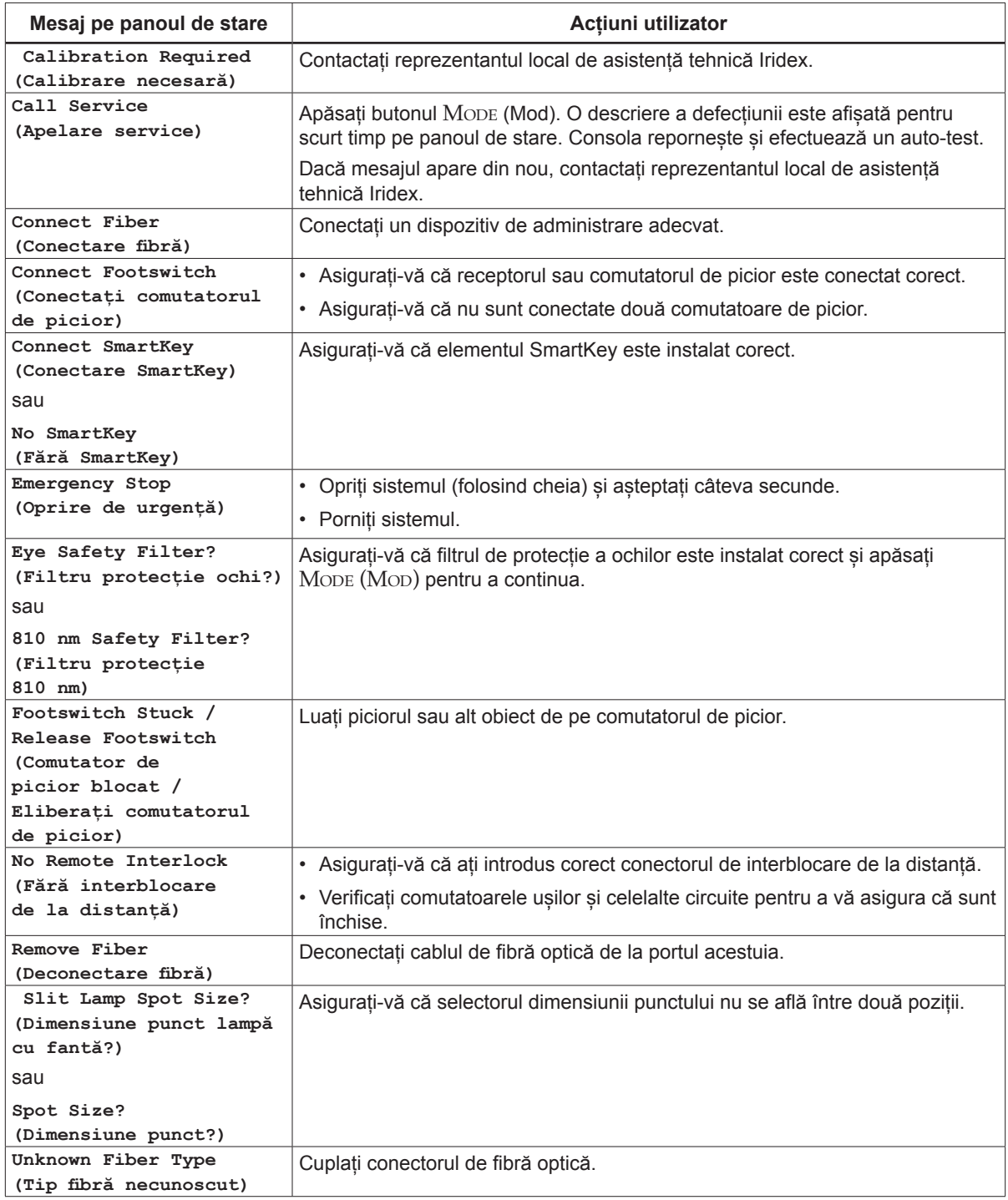

# **5 Întreținerea**

## **Inspectarea și curățarea laserului**

Curățați capacele exterioare ale consolei folosind o lavetă moale umezită cu detergent neagresiv. Evitați agenții de curățare abrazivi sau bazați pe amoniac.

Inspectați periodic laserul, cablurile de alimentare, comutatorul de picior, cablurile etc. pentru a detecta eventualele semne de uzură. Nu le utilizați dacă există fire dezizolate sau rupte și/sau conectori deteriorați.

- 1. Capacele echipamentului trebuie să fie intacte și să nu fie slăbite.
- 2. Toate butoanele și rotițele trebuie să se afle în stare bună de funcționare.
- 3. Capacul comutatorului de oprire de urgență trebuie să fie intact și nedeteriorat.
- 4. Toate filtrele de protecție a ochilor trebuie să fie instalate corect. Nu trebuie să existe fisuri sau deteriorări care pot permite trecerea fasciculului laser în direcții greșite.
- 5. Toți ochelarii de protecție trebuie să fie de tipul corect (lungime de undă și DO). Nu trebuie să existe fisuri sau deteriorări care pot permite trecerea fasciculului laser în direcții greșite.

*AVERTISMENT: Nu scoateți capacele! Demontarea capacelor și ecranelor poate duce la expunerea la niveluri periculoase ale radiațiilor optice și tensiunii electrice. Numai personalul instruit de Iridex poate accesa interiorul laserului. Laserul nu conține componente care pot fi reparate de către utilizator.*

*ATENȚIE: Opriți laserul înainte de a inspecta orice componente ale dispozitivelor de administrare. Păstrați capacul de protecție instalat pe portul laser atunci când laserul nu este utilizat. Manevrați întotdeauna cablurile de fibră optică cu deosebită atenție. Nu înfășurați cablul într-un cerc cu diametrul mai mic de 15 cm (6 in).*

### **Inspectarea și curățarea comutatorului de picior**

#### **Inspectarea și curățarea comutatorului de picior**

Pentru a curăța comutatorul de picior

- 1. Deconectați comutatorul de picior de la laser (dacă este cazul).
- 2. Folosind apă, alcool izopropilic sau un detergent neagresiv, ștergeți suprafețele comutatorului de picior. Evitați agenții de curățare abrazivi sau bazați pe amoniac.
- 3. Lăsați comutatorul de picior să se usuce complet la aer înainte de a îl reutiliza.
- 4. Reconectați comutatorul de picior la laser.

*NOTĂ: Cablul nu este etanș și nu trebuie scufundat în agent de curățare.*

### **Înlocuirea siguranțelor cablului de c.a.**

Fiecare conductor al cablului de c.a. este protejat de o siguranță diferită. Suportul siguranțelor este integrat în intrarea de alimentare a consolei laser.

#### **Pentru <sup>a</sup> verifica și schimba siguranțele:**

- 1. Deconectați cablul de alimentare de la conectorul de intrare.
- 2. Deblocați și deschideți suportul siguranțelor.
- 3. Scoateți și inspectați ambele siguranțe.
- 4. Înlocuiți orice siguranțe arse.
- 5. Dacă și noua siguranță se arde, contactați reprezentantul local de asistență tehnică Iridex.

#### **Resetarea întrerupătorului**

Întrerupătorul, aflat lângă intrarea de alimentare, protejează transformatorul sursei de alimentare împotriva suprasarcinilor prelungite. În condiții precum temperaturile interne de funcționare înalte sau tensiunile scăzute ale rețelei, care pot afecta fiabilitatea laserului, butonul întrerupătorului iese în afară.

#### **Pentru resetarea întrerupătorului:**

- 1. Corectați orice probleme de la intrarea de alimentare sau așteptați răcirea laserului.
- 2. Apăsați butonul de resetare a întrerupătorului.
- 3. Dacă butonul iese din nou în afară după apăsare, contactați reprezentantul local de asistență tehnică Iridex.

### **Verificarea calibrării puterii**

Pentru a asigura respectarea cerințelor de calibrare ale National Institute of Standards and Technology (NIST), puterea de tratament a laserului este calibrată în fabrica Iridex cu un aparat de măsurare a puterii și un dispozitiv de administrare Iridex cu transmisie măsurată anterior.

Periodic, cu frecvență cel puțin anuală, trebuie măsurată puterea efectivă transmisă prin dispozitivele de administrare Iridex pentru a se verifica dacă sistemul laser funcționează în parametrii de calibrare din fabrică.

Agențiile de reglementare impun producătorilor de lasere medicale din clasele III și IV conform clasificării US FDA CDRF și din clasele 3 și 4 conform clasificării europene EN 60825 să pună la dispoziția clienților proceduri de calibrare a laserelor. Numai personalul de producție sau service instruit de Iridex poate regla monitoarele de putere.

#### **Pentru verificarea calibrării puterii:**

- 1. Asigurați-vă că toate persoanele din cameră poartă ochelari adecvați de protecție împotriva laserului.
- 2. Conectați un dispozitiv de administrare Iridex sau un cablu de testare din fibră optică funcțional.
- 3. Direcționați fasciculul de orientare către senzorul aparatului de măsurare a puterii. Aparatele de măsură trebuie să fie capabile să măsoare câțiva wați de putere optică continuă.

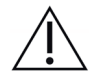

*ATENȚIE: Un punct cu diametrul mai mic de 3 mm poate cauza deteriorarea senzorului aparatului de măsurare a puterii.*

- 4. Setați valoarea Duration (Durată) pentru laser la 3000 ms și valoarea Interval la Single Pulse (Impuls unic) atunci când este conectat un dispozitiv de administrare CW. Setați Duration (Durată) la 3000 ms, MicroPulse Duration (Durată MicroPulse) la 1,0 ms și MicroPulse Interval (Interval MicroPulse) la 1,0 ms (Duty Factor [Factor regim] de 50%) atunci când este conectat un dispozitiv de administrare MicroPulse.
- 5. Setați puterea laserului la 200 mW
- 6. Comutați laserul în modul de tratament (Treat).
- 7. Direcționați fasciculul de orientare al dispozitivului de administrare Iridex către aparatul de măsurare a puterii, urmând instrucțiunile de eșantionare a puterii laserului furnizate împreună cu aparatul de măsurare a puterii.
- 8. Apăsați comutatorul de picior pentru a administra fasciculul de tratament. Notați valoarea stabilizată a aparatului de măsurare a puterii în tabelul de mai jos. Această valoare reprezintă puterea medie generată de dispozitiv.
- 9. Setați puterea la 500 mW, acționați comutatorul de picior pentru a administra fasciculul de tratament și notați valoarea.
- 10. Setați puterea la 1000 mW, acționați comutatorul de picior pentru a administra fasciculul de tratament și notați valoarea.
- 11. Setați puterea la 2000 mW, acționați comutatorul de picior pentru a administra fasciculul de tratament și notați valoarea.
- 12. Dacă măsurătorile se află în afara acestor niveluri acceptabile, verificați aparatul de măsurare a puterii, asigurați-vă că fasciculul este poziționat corect pe aparatul de măsurare a puterii și verificați din nou măsurătorile cu un alt dispozitiv de administrare Iridex.
- 13. Dacă măsurătorile continuă să se afle în afara intervalului acceptabil, contactați reprezentantul local de asistență tehnică Iridex.
- 14. Includeți o copie semnată a tabelului în dosarul dispozitivului, pentru consultare în timpul utilizării și al lucrărilor de service.

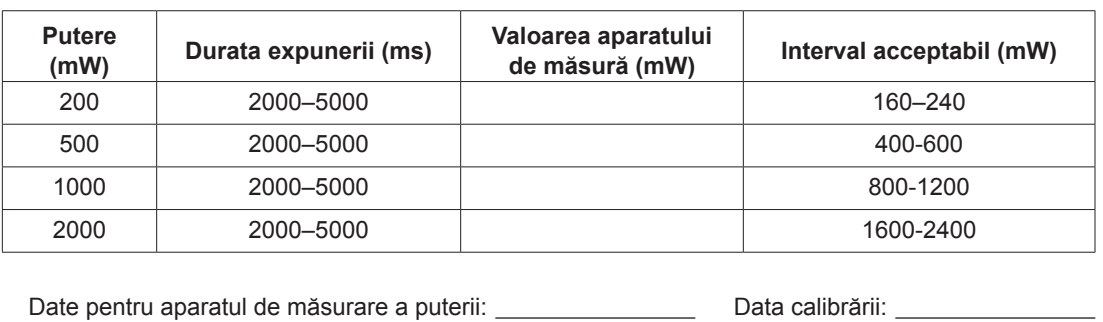

#### **Măsurătorile puterii cu un dispozitiv de administrare CW.**

**Măsurătorile puterii cu un dispozitiv de administrare MicroPulse®**

Modelul și numărul de serie al aparatului: Calibrat de: Calibrat de: Calibrat de: Calibrat de: Calibrat de: Calibrat de: Calibrat de: Calibrat de: Calibrat de: Calibrat de: Calibrat de: Calibrat de: Calibrat de: Calibrat d

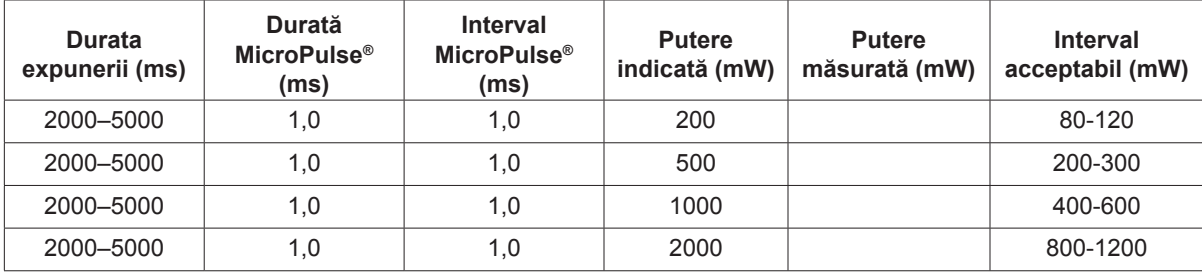

Date pentru aparatul de măsurare a puterii: Data calibrării: Data calibrării: Data calibrării: Data calibrării: D

Modelul și numărul de serie al aparatului: Calibrat de: Calibrat de: Calibrat de:

# **6 Siguranța și conformitatea**

Pentru a asigura funcționarea în condiții de siguranță și a preveni pericolele și expunerea accidentală la fascicule laser, citiți și respectați aceste instrucțiuni:

- Pentru a preveni expunerea la fascicule laser directe sau reflectate difuz în afara aplicațiilor terapeutice, consultați și respectați întotdeauna măsurile de precauție descrise în manualele de utilizare înainte de a utiliza dispozitivul.
- Acest dispozitiv trebuie utilizat numai de către un medic calificat. Aplicabilitatea echipamentului și tehnicilor de tratament selectate cade exclusiv în responsabilitatea dvs.
- Nu utilizați niciun dispozitiv despre care credeți că nu funcționează corect.
- Fasciculele laser reflectate de suprafețele reflectorizante vă pot afecta ochii, precum și pe cei ai pacientului sau ai altor persoane. Orice oglindă sau obiect metalic care reflectă fasciculul laser implică riscul de reflexie. Îndepărtați orice astfel de obiecte din zona laserului. Utilizați instrumente nereflectorizante atunci când este posibil. Aveți grijă să nu orientați fasciculul laser către obiecte nedorite.

*ATENȚIE: Schimbările sau modificările care nu au fost aprobate explicit de partea responsabilă pentru conformitate pot anula autorizația utilizatorului de a opera echipamentul.*

### **Protecția medicului**

Filtrele de protecție a ochilor protejează medicul împotriva luminii laser de tratament difuzate în spate. Filtrele integrate de protecție a ochilor sunt instalate permanent în toate adaptoarele de lampă cu fantă (SLA) și oftalmoscoapele laser indirecte (LIO). Pentru endofotocoagulare sau pentru utilizarea adaptorului pentru microscopul operator (OMA), trebuie instalat un filtru de protecție separat pe fiecare traseu de vizualizare al microscopului operator. Toate filtrele de protecție a ochilor au o densitate optică (DO) la lungimea de undă a laserului suficientă pentru a permite vizualizarea pe termen lung a luminii laser difuze la niveluri corespunzătoare clasei I.

Purtați întotdeauna ochelari de protecție împotriva laserului atunci când aplicați sau observați tratamente cu laser.

#### **Protecția tuturor membrilor personalului din camera de tratament**

Responsabilul pentru siguranța laserelor trebuie să determine necesitatea ochelarilor de protecție pe baza expunerii maxime admise (EMA), a zonei nominale de risc ocular (ZNRO) și a distanței nominale de risc ocular (DNRO) pentru fiecare dintre dispozitivele de administrare utilizate împreună cu sistemul laser, precum și a configurației camerei de tratament. Pentru informații suplimentare, consultați ANSI Z136.1, ANSI Z136.3 sau standardul european IEC 60825-1.

Ochelarii de protecție împotriva laserului utilizați împreună cu OcuLight SL (putere maximă generată: 2,0 W) și OcuLight SLx (putere maximă generată 3,0 W) trebuie să aibă o densitate optică (DO) ≥ 4 la 810 nm.

Pentru calcularea celor mai conservatoare valori DNRO, a fost utilizată formula de mai jos:

 $DNRO = (1.7/NA)(\Phi/\pi MPE)^{0.5}$ 

unde:

- DNRO = distanța, în metri, la care iradianța fasciculului este egală cu EMA corneană adecvată
	- AN = apertura numerică a fasciculului care iese din fibra optică
		- $\Phi$  = puterea maximă posibilă a laserului, în wați
	- MPE = nivelul radiației laser, în W/m2, la care poate fi expusă o persoană fără a suferi evenimente adverse

Apertura numerică este egală cu sinusul semi-unghiului fasciculului laser generat. Puterea maximă disponibilă a laserului și AN asociată variază de la un dispozitiv de administrare la altul, având ca rezultat valori unice ale DNRO pentru fiecare dispozitiv de administrare.

*NOTĂ: Nu toate dispozitivele de administrare sunt compatibile cu toate modelele de laser.* 

| Valori DNRO SLx pentru diferite dispozitive de administrare |                                   |                              |                                       |                    |
|-------------------------------------------------------------|-----------------------------------|------------------------------|---------------------------------------|--------------------|
| Dispozitiv de administrare                                  | <b>EMA</b><br>(W/m <sup>2</sup> ) | Apertură<br>numerică<br>(AN) | <b>Putere</b><br>maximă $\Phi$<br>(W) | <b>DNRO</b><br>(m) |
| EndoProbe                                                   | 16                                | 0,10                         | 2,0                                   | 3,4                |
| G-Probe                                                     | 16                                | 0.25                         | 3,0                                   | 1,7                |
| Sondă DioPexy                                               | 16                                | 0.03                         | 2,0                                   | 11                 |
| Adaptor de lampă cu fantă (SLA)                             | 16                                | 0,04                         | 2,0                                   | 8,5                |
| Adaptor de lampă cu fantă și punct mare (LS-SLA)            | 16                                | 0.01                         | 2,0                                   | 34                 |
| Oftalmoscopul laser indirect (LIO)                          | 16                                | 0,02                         | 2,0                                   | 17                 |
| Oftalmoscop laser indirect cu punct mare (LS-LIO)           | 16                                | 0,02                         | 2,0                                   | 17                 |
| Adaptor de lampă cu fantă Symphony (810 nm)                 | 16                                | 0,01                         | 1,5                                   | 29                 |
| Adaptor microscop de operație (OMA)                         | 16                                | 0,01                         | 2,0                                   | 34                 |

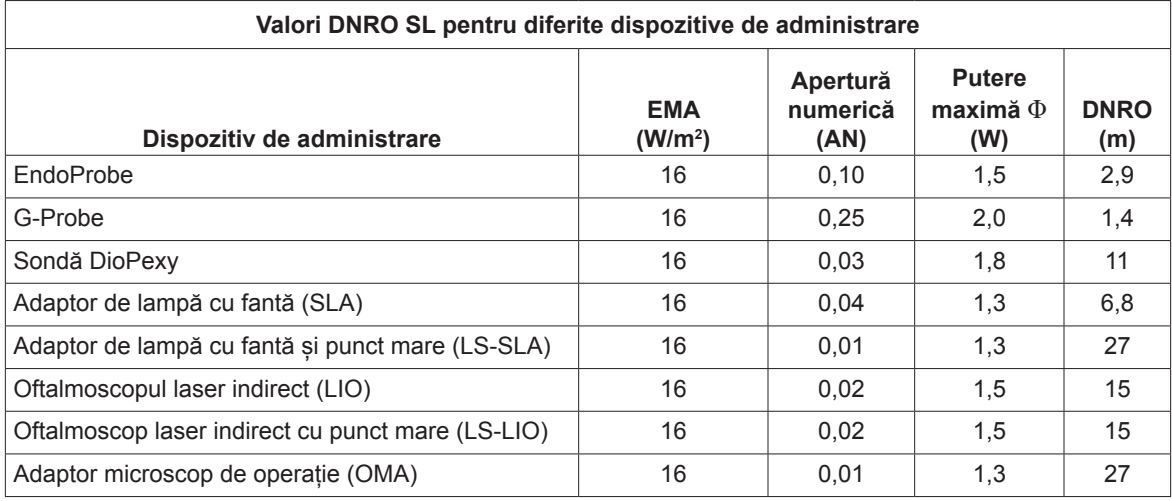

## **Conformitatea cu standardele de siguranță**

Respectă standardele FDA de performanță a produselor laser, cu abaterile prevăzute de Notificarea privind produsele laser nr. 50 din 24 iunie 2007.

Dispozitivele cu marcaj CE respectă toate cerințele Directivei europene privind dispozitivele medicale MDD 93/42/CEE.

Sistemele OcuLight SL și SLx utilizează o sursă de alimentare cu comutatoare electronice în stare solidă, care respectă standardele stricte de performanță și siguranță EN60601-1. Un microprocesor dedicat monitorizează continuu funcționarea în condiții de siguranță a tuturor subsistemelor din consola laser.

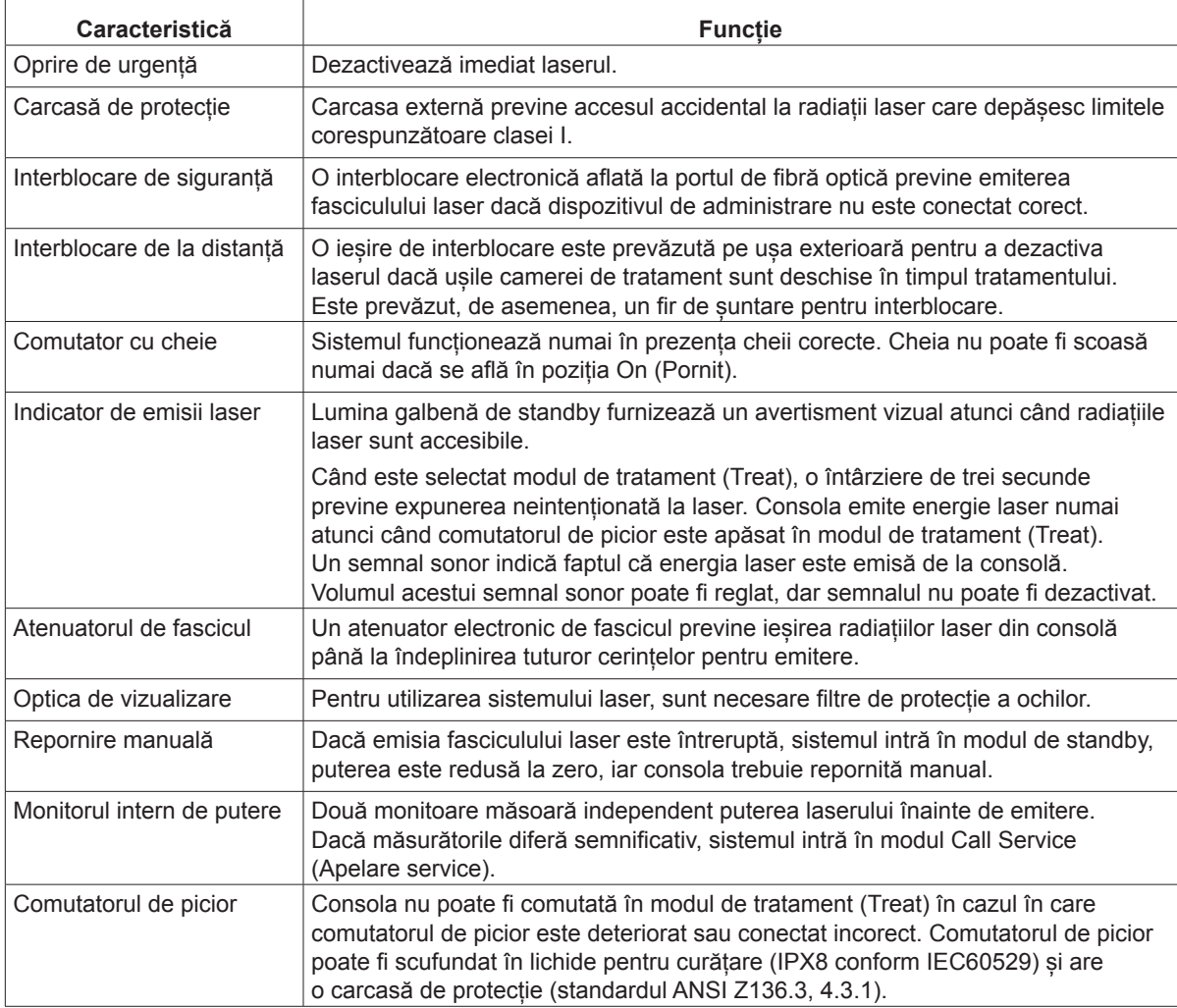

### **Etichete**

*NOTĂ: Eticheta efectivă poate varia în funcție de modelul de laser.*

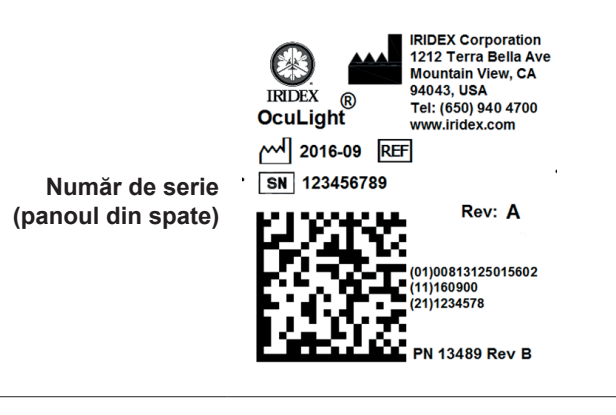

**Masă** 3 The reliability of the ground connection can only be assured when this device is connected to an approved mating receptacle marked **(partea de jos**  for hospital use and installed in accordance with the appropriate **a laserului)** Electrical Codes for medical occupancy.

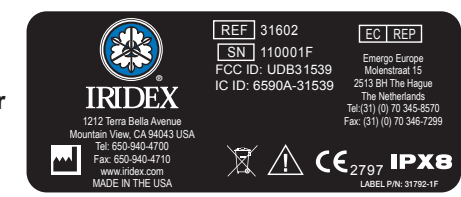

**Comutatorul de picior**

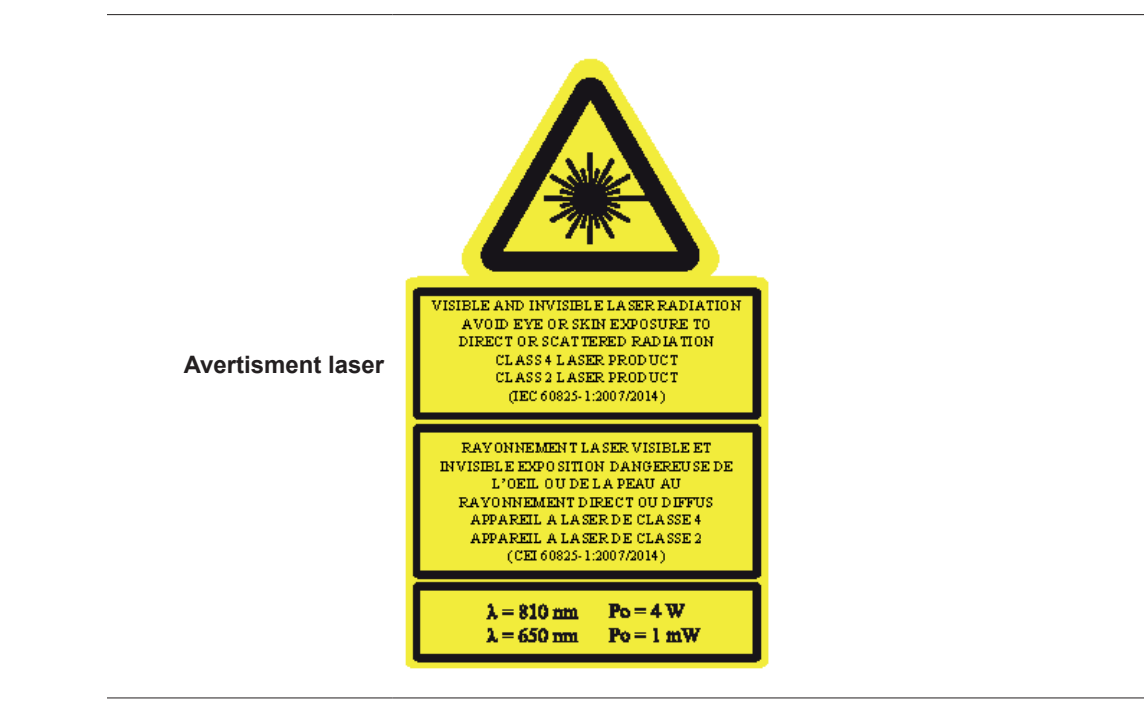

## **Simboluri (după caz)**

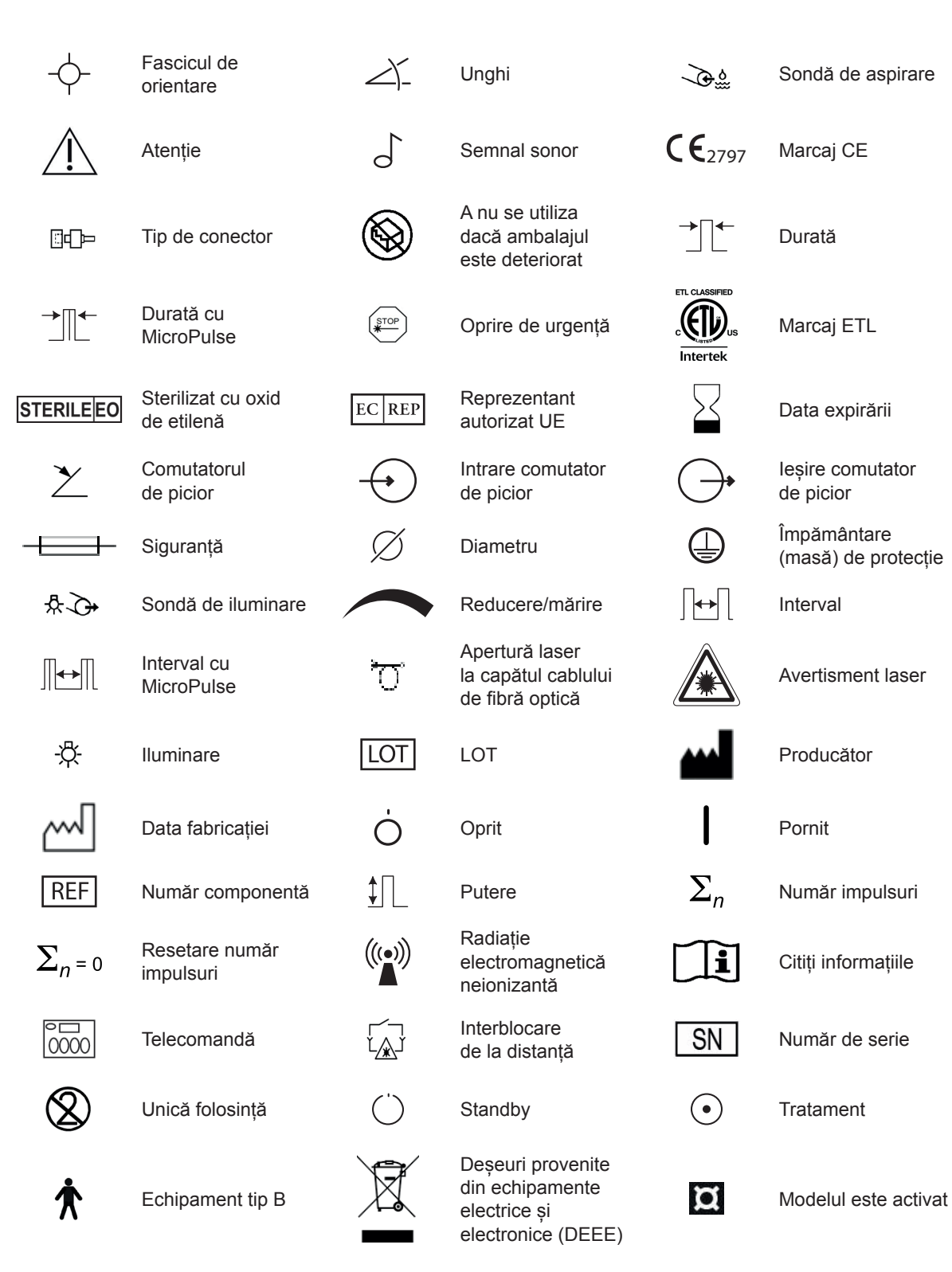

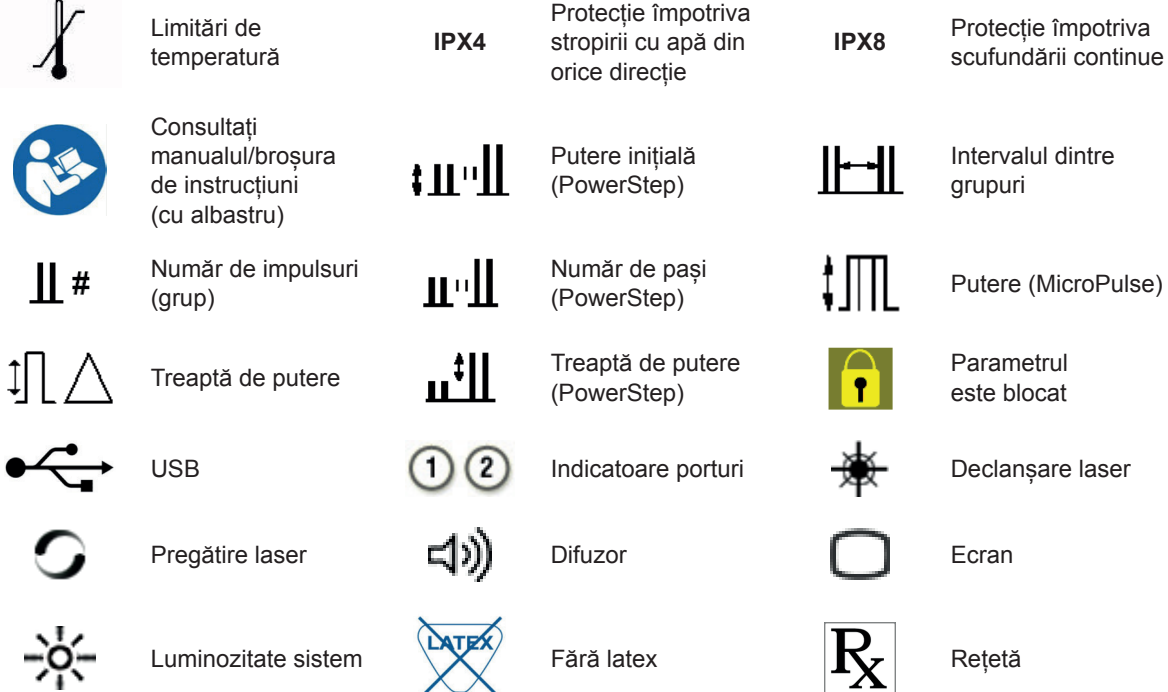

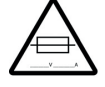

 $\overline{a}$ 

Avertisment: înlocuiți cu siguranțe conform indicațiilor

## **Specificații**

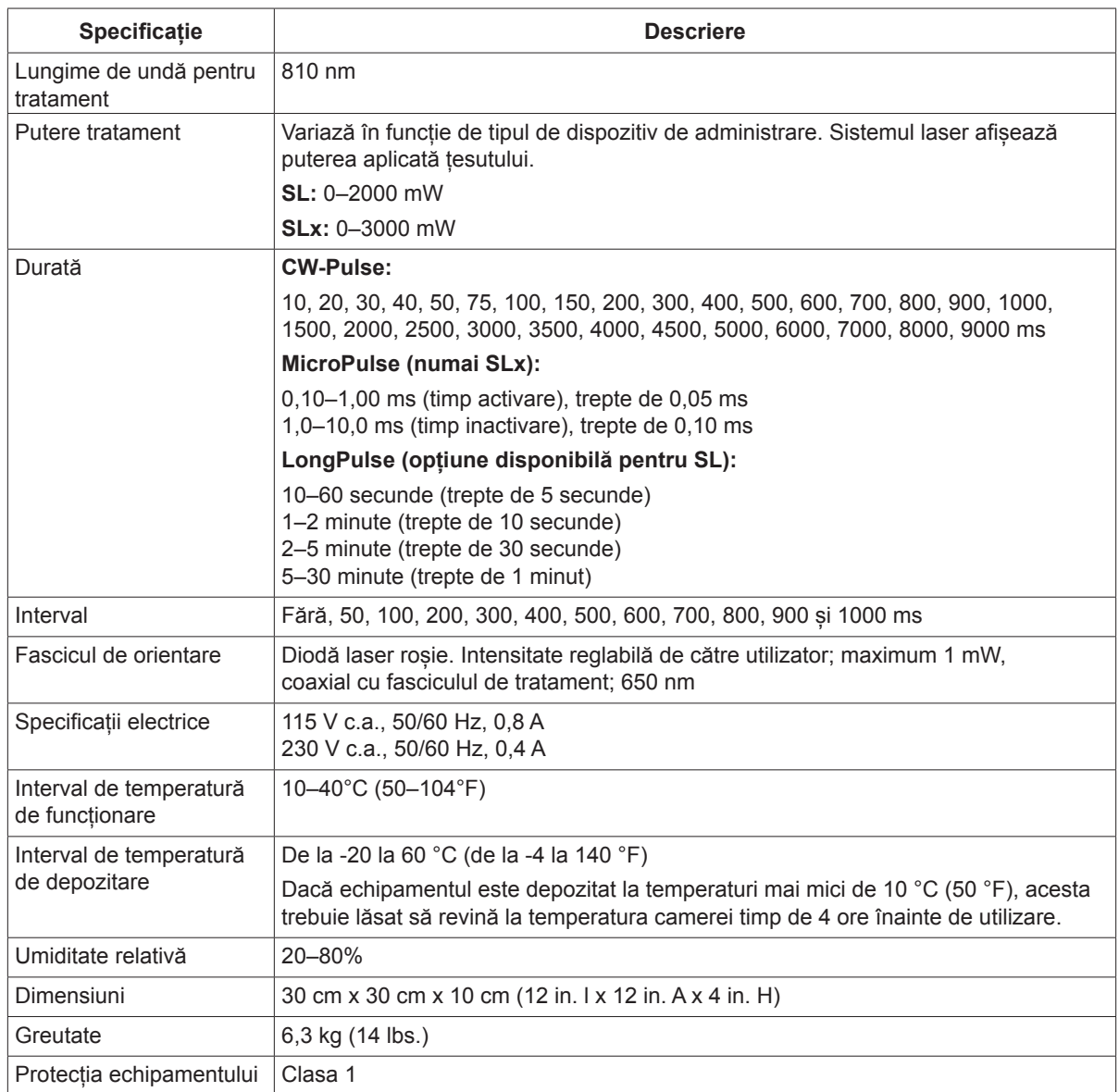

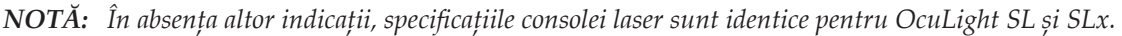

# **7 Comutatorul de picior wireless și CEM**

## **Configurarea comutatorului de picior wireless**

Comutatorul de picior wireless include:

- Comutatorul alimentat de baterie (cu sau fără comandă de reglare a puterii)
- Receptor alimentat de la consola laser

Conectați receptorul wireless la priza pentru comutatorul de picior din spatele sistemului laser. Cele trei pedale (după caz) de pe comutatorul de picior controlează următoarele:

- Pedala din stânga = reducere putere (mențineți pedala apăsată pentru a reduce rapid parametrul)
- Pedala centrală = activare laser
- Pedala din dreapta = mărire putere (mențineți pedala apăsată pentru a mări rapid parametrul)

*ATENȚIE: Fiecare combinație de comutator de picior și receptor este unică; receptorul nu poate funcționa cu alte comutatoare de picior Iridex sau componente similare. Identificați în mod clar elementele fiecărei combinații pentru a preveni separarea componentelor asociate.*

*NOTĂ: Comutatorul de picior este conceput pentru a funcționa pe o rază de 15 ft în jurul sistemului laser.*

### **Testarea bateriilor**

*NOTĂ: Când este necesară înlocuirea bateriilor, contactați reprezentantul de vânzări sau serviciul clienți Iridex. Durata de viață preconizată a bateriei comutatorului de picior wireless pentru reglarea puterii este de 3–5 ani în condiții de utilizare normală.*

LED-urile de pe comutatorul de picior facilitează depanarea și indică starea bateriei după cum urmează:

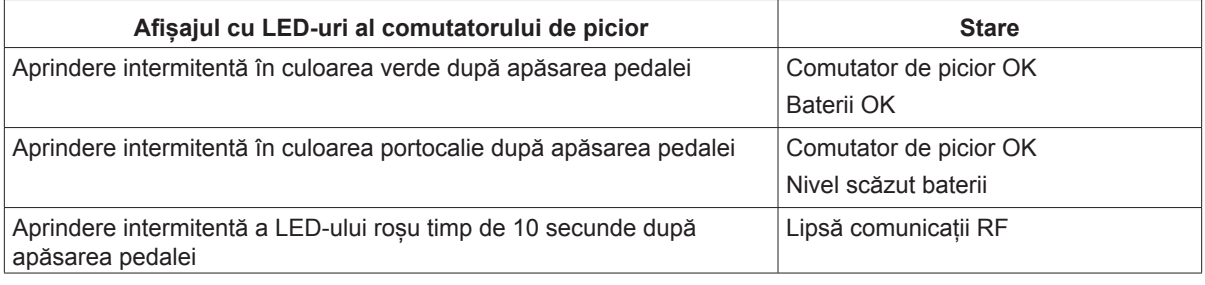

## **Informații de siguranță legate de CEM**

Sistemul laser (consola și accesoriile) necesită măsuri speciale de precauție legate de CEM și trebuie instalate și puse în funcțiune conform informațiilor referitoare la CEM din această secțiune. Echipamentele de comunicații RF portabile și mobile pot afecta acest sistem.

Acest sistem laser a fost testat și s-a determinat că respectă limitele pentru dispozitive medicale prevăzute de IEC 60601-1-2, conform tabelelor din această secțiune. Aceste limite au fost stabilite pentru a oferi un nivel rezonabil de protecție împotriva interferențelor dăunătoare într-o instalație medicală tipică.

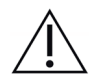

*ATENȚIE: Schimbările sau modificările acestui sistem laser care nu au fost aprobate explicit de partea responsabilă pentru conformitate pot anula autorizația utilizatorului de a opera echipamentul și pot avea ca rezultat creșterea emisiilor sau reducerea imunității sistemului laser.*

Comutatorul de picior wireless transmite și recepționează în intervalul de frecvență de la 2,41 la 2,46 GHz, cu o putere radiată efectivă limitată, conform descrierii de mai jos. Transmisiile sunt continue și au loc la frecvențe discrete din intervalul de frecvențe de transmisie.

Comutatorul wireless a fost testat și s-a determinat că respectă limitele pentru dispozitivele digitale din clasa B, conform părții 15 a regulilor FCC. Aceste limite au fost stabilite pentru a oferi un nivel rezonabil de protecție împotriva interferențelor dăunătoare într-o instalație rezidențială. Acest echipament generează, utilizează și poate radia energie pe frecvențe radio și, dacă nu este instalat și utilizat în conformitate cu instrucțiunile, poate cauza interferențe dăunătoare cu comunicațiile radio. Nu există, însă, nicio garanție că interferențele nu vor avea loc într-o anumită instalație. În cazul în care comutatorul de picior wireless cauzează interferențe dăunătoare cu recepția radio sau de televiziune, fapt care poate fi determinat prin oprirea și pornirea sistemului laser, recomandăm utilizatorului să încerce să elimine interferența aplicând una sau mai multe dintre măsurile de mai jos:

- Reorientați sau mutați dispozitivul de recepție.
- Măriți distanța dintre echipamente.
- Conectați consola laser la o priză aflată în alt circuit decât cel la care este conectat receptorul.
- Contactați serviciul clienți Iridex pentru asistență.

Acest aparat digital din clasa B îndeplinește toate cerințele reglementărilor canadiene privind dispozitivele cauzatoare de interferențe.

Cet appareil numérique de la classe B respecte toutes les exigences du Réglement sur le matériel brouilleur du Canada.

## **Cerințe legate de CEM pentru consolă și accesorii**

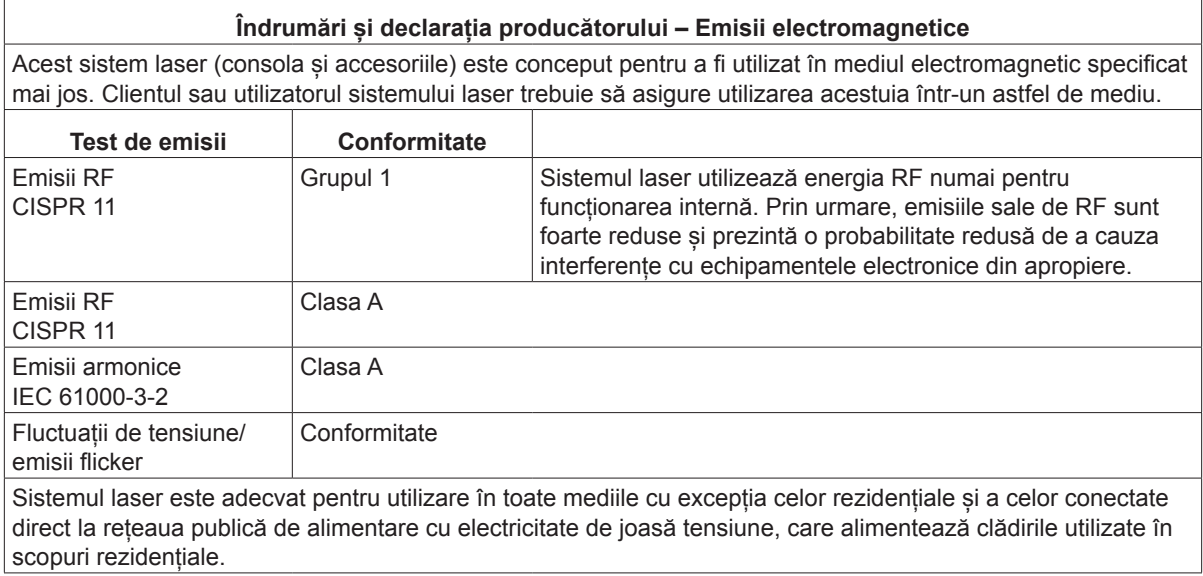

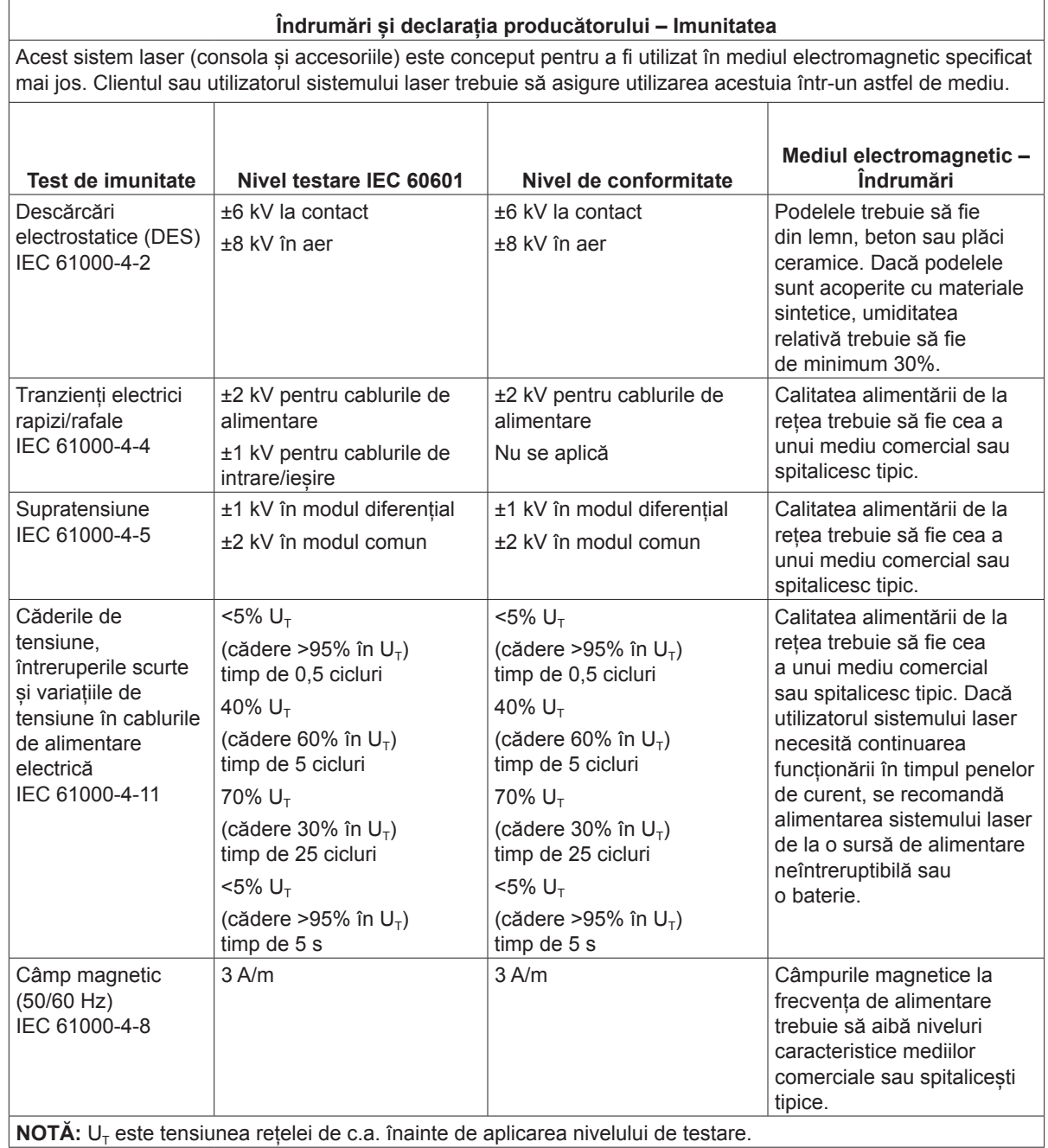

#### **Îndrumări și declarația producătorului – Imunitate electromagnetică**

Comutatorul de picior wireless este conceput pentru a fi utilizat în mediul electromagnetic specificat mai jos. Clientul sau utilizatorul comutatorului de picior wireless trebuie să asigure utilizarea acestuia într-un astfel de mediu.

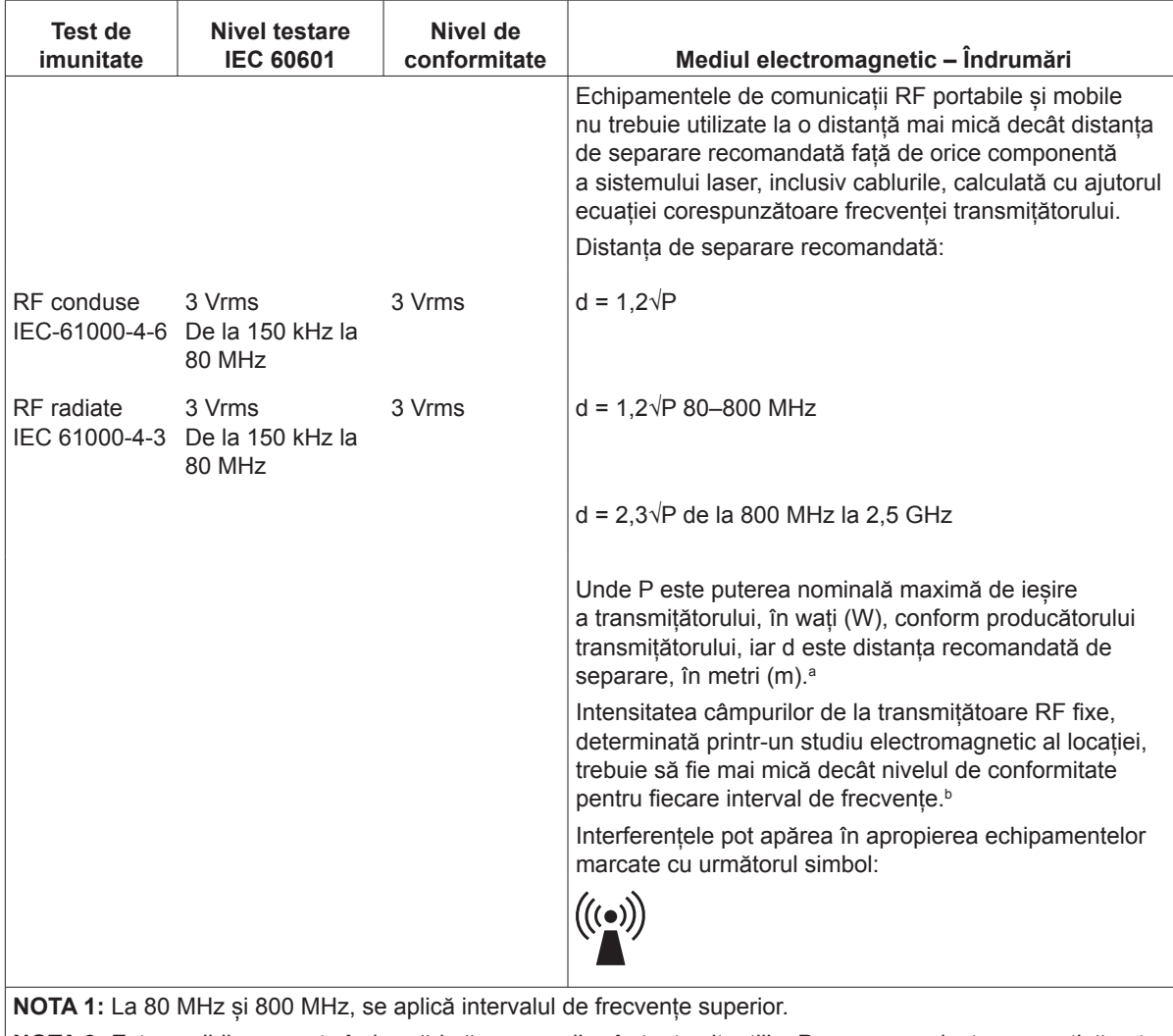

**NOTA 2:** Este posibil ca aceste îndrumări să nu se aplice în toate situațiile. Propagarea electromagnetică este afectată de absorbția și reflexia cauzate de structuri, obiecte și persoane.

**a:** Intensitatea câmpurilor de la transmițătoarele fixe, cum ar fi stațiile de bază pentru telefoanele radio (celulare/fără fir) și radiourile terestre mobile, stațiile de radioamatori, radiodifuziunea AM și FM și teledifuziune nu poate fi prezisă teoretic cu precizie. Pentru evaluarea mediului electromagnetic asociat transmițătoarelor RF fixe, trebuie luat în considerare un studiu electromagnetic al locației. Dacă intensitatea măsurată a câmpului din locația de utilizare a sistemului laser depăseste nivelul de conformitate RF aplicabil de mai sus, sistemul laser trebuie observat pentru a se determina dacă funcționează normal. Dacă se observă o funcționare anormală, pot fi necesare măsuri suplimentare, precum reorientarea sau mutarea sistemului laser.

**b:** Pe intervalul de frecvențe de la 150 kHz la 80 MHz, intensitățile câmpurilor trebuie să fie mai mici de 3 V/m.

#### **Distanțe de separare recomandate între echipamentele de comunicații RF portabile și mobile și comutatorul de picior wireless.**

Comutatorul de picior wireless este conceput pentru a fi utilizat în medii electromagnetice în care perturbările RF radiate sunt controlate. Clientul sau utilizatorul comutatorului de picior wireless poate contribui la prevenirea interferențelor electromagnetice prin menținerea unei distanțe minime între echipamentele de comunicații RF portabile și mobile (transmițătoare) și comutatorul de picior wireless, conform recomandărilor de mai jos, în funcție de puterea de ieșire maximă a echipamentului de comunicații.

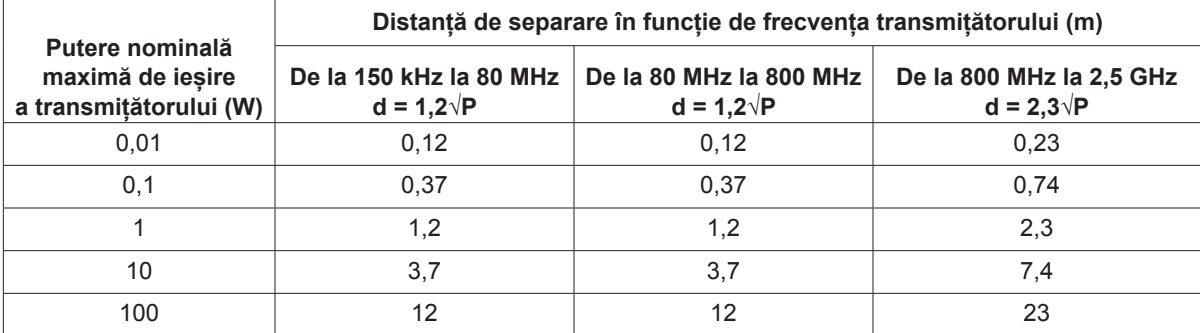

**Pentru transmițătoarele a căror putere nominală maximă de ieșire nu este indicată mai sus, distanța recomandată de separare d în metri (m) poate fi estimată cu ajutorul ecuației aplicabile frecvenței transmițătorului, unde P este puterea nominală maximă de ieșire a transmițătorului în wați (W), conform producătorului transmițătorului.**

**NOTA 1:** La 80 MHz și 800 MHz, se aplică distanța de separare pentru intervalul de frecvențe superior.

**NOTA 2:** Este posibil ca aceste îndrumări să nu se aplice în toate situațiile. Propagarea electromagnetică este afectată de absorbția și reflexia cauzate de structuri, obiecte și persoane.